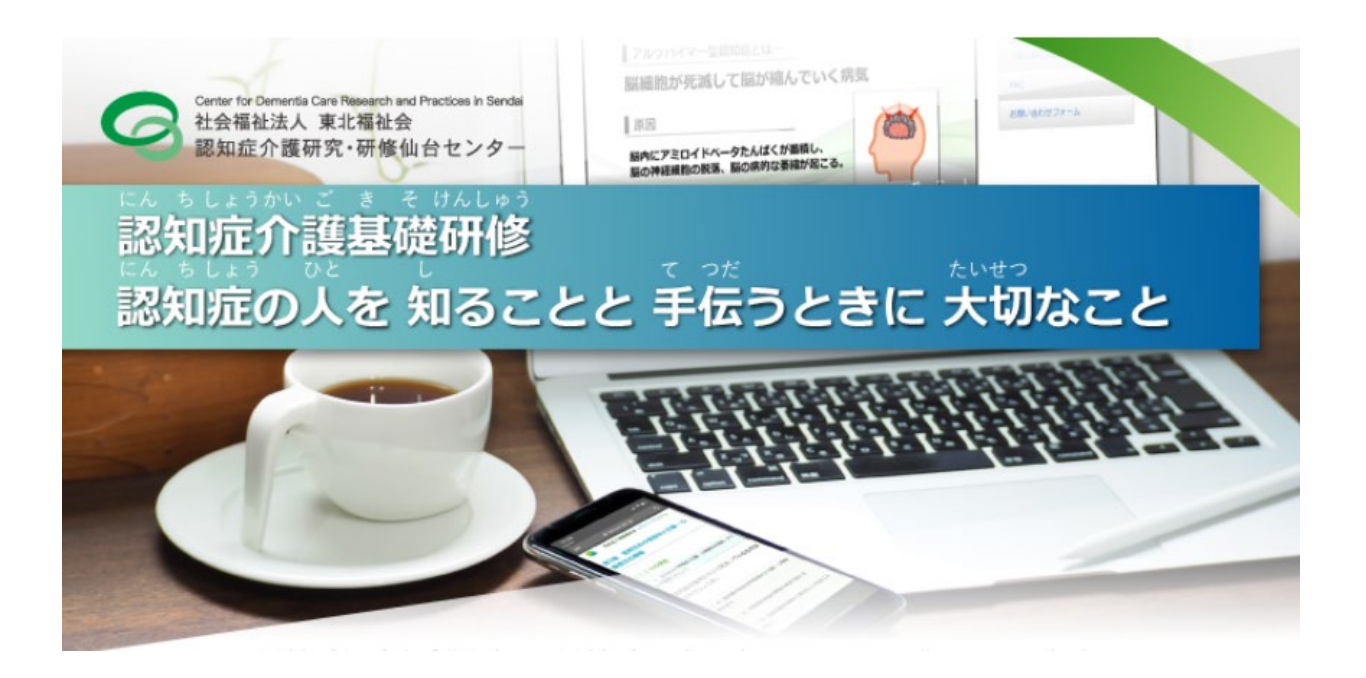

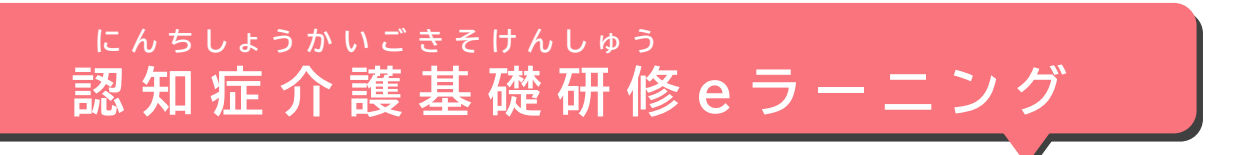

## **つか せつめい どうやって 使うかを 説明します**

#### **せつめい にほんご か この説明は やさしい日本語(N4)で 書いています**

**(Ver1.1 2022年8月) ね ん が つ**

**しゃかいふくしほうじん とうほくふくしかい 社会福祉法人 東北福祉会**

**にんちしょうかいごけんきゅう けんしゅうせんだい 認知症介護研究・研修仙台センター**

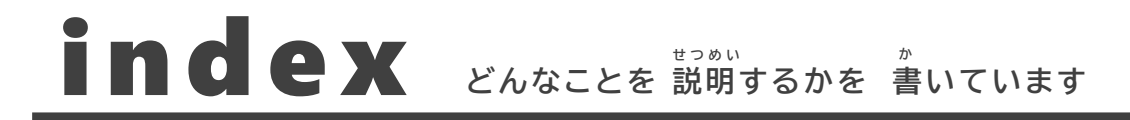

#### 1 認知症介護基礎研修<br>- 認知症介護基礎研修 **認知症介護基礎研修 eラーニングについて**

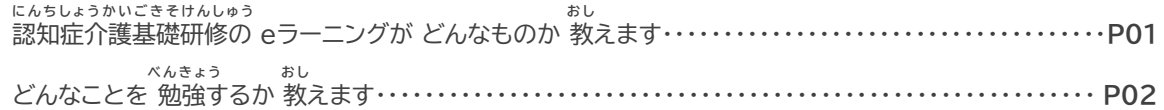

**2 べんきょう ぜんぶ <sup>お</sup> なに 勉強が 全部 終わるまでに 何をするか**

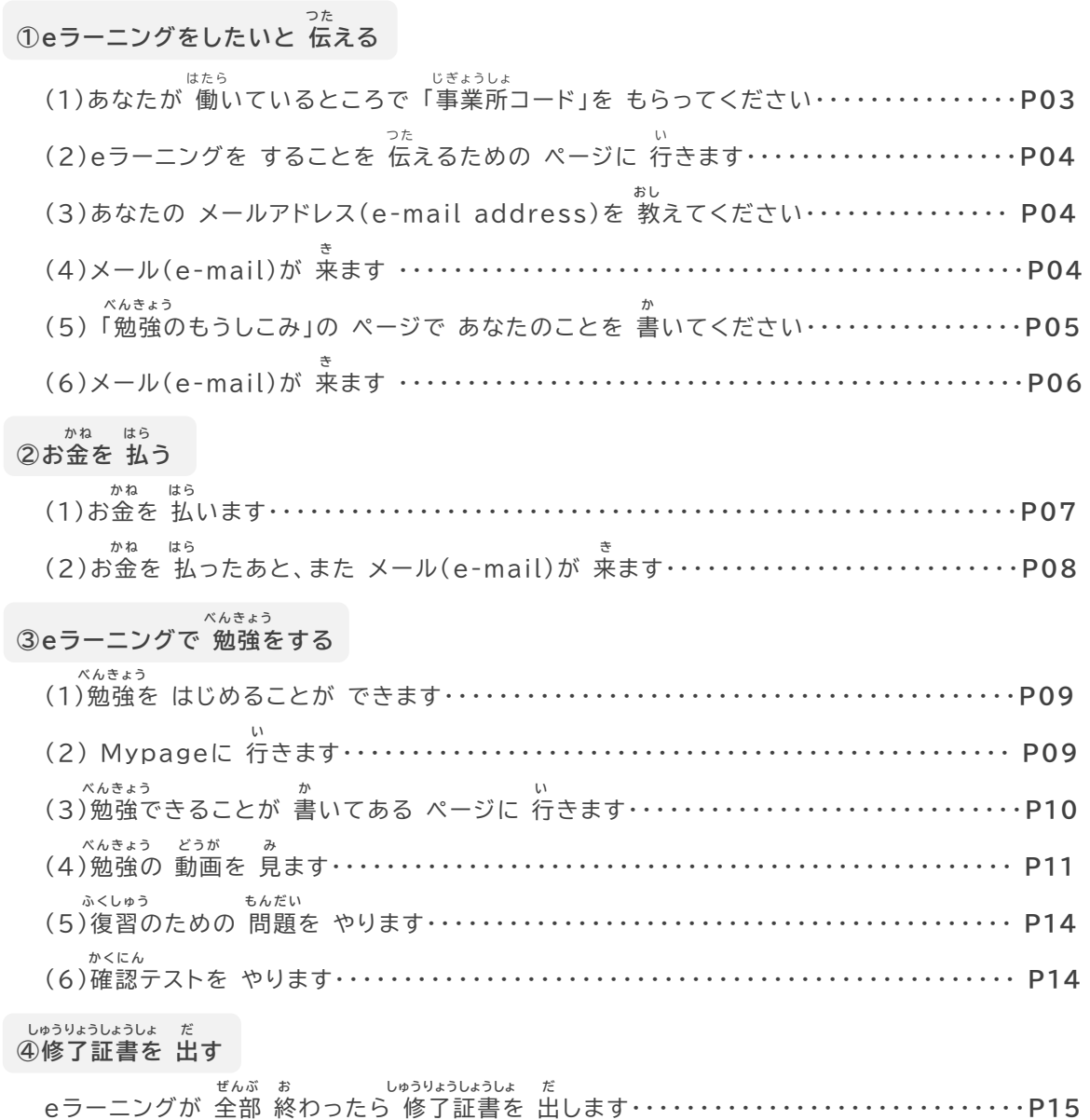

# 2 よくある質問に 答えます

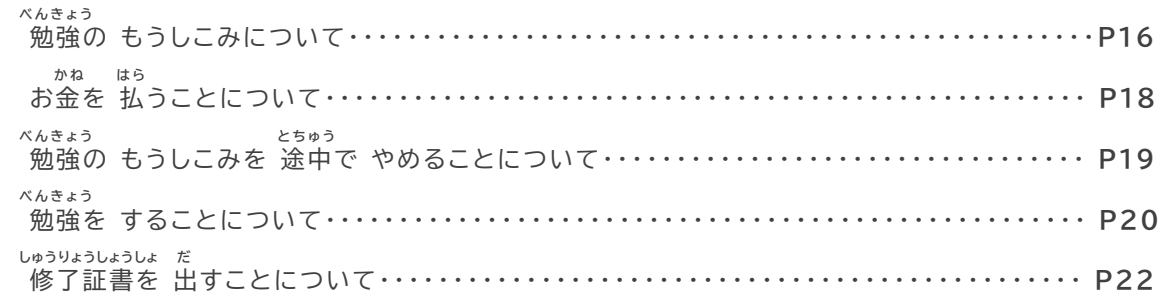

**4 画面の 言葉を ほかの 言葉に 変える がめん ことば ことば か**

どうやって ほかの 言葉に 変えるか 教えます・・・・・・・・・・・・・・・・・・・・・・・・・・・・・・・・**P24 ことば か お し**

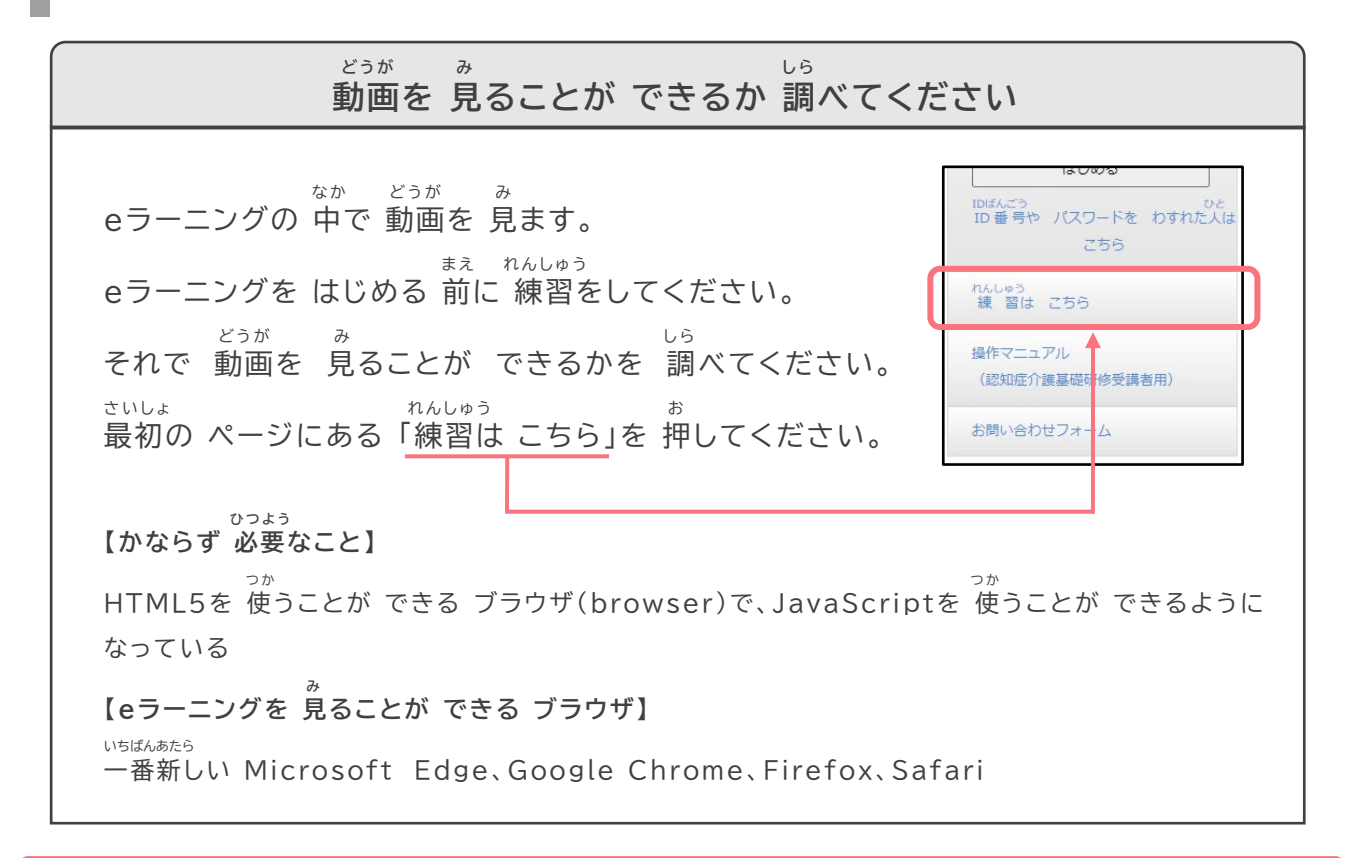

**せつめい み つ く この説明は パソコンで 見るために 作りました。**

**つか ひ と す こ ち が み スマートフォン(Mobile Phone)を 使っている人は 少し 違って 見えるかもしれません。** **1**

## **にんちしょうかいごきそけんしゅう 認知症介護基礎研修 eラーニングについて**

にんちしょうかいごきそけんしゅう お し **認知症介護基礎研修の eラーニングが どんなものか 教えます**

べんきょう おし **どんなことを 勉強するか 教えます** **認知症介護基礎研修の eラーニングが どんなものか 教えます** にんちしょうかいごきそけんしゅう

にんちしょうかいごきそけんしゅう いっちょう しんちしょうかいごきそけんしゅう 「**認知症介護基礎研修**」のことを **eラーニング**で 勉強できます。 にんちしょう ひと し てつだ たいせつ べんきょう 『認知症の人を 知ることと 手伝うときに 大切なこと』を 勉強します。 じかん ぷん eラーニングは 2時間30分くらいで 終わります。 ぜんぶ お しゅうりょうしょうしょ だ eラーニングが 全部 終わったら **修了証書**を 出すことが できます。 **した か ぜんぶ お 下に 書いてあることを 全部したら eラーニングは 終わりです 事業所コードを あなたが 働いている ところから もらいます じぎょうしょ はたら つた 1 <sup>e</sup> ラーニングをしたいと 伝える** しっししゅたい<br>実施主体が eラーニングを してもいいと 言います **PDF(Portable Document Format) しゅうりょうしょうしょ 2 お金を 払 う かね の 修了証書を** <u>[ 0 ]</u> **ダウンロード (Download) できます 実施主体が お金を 払ったことを 知ります じっししゅたい かね はら し べんきょう 3 <sup>e</sup> ラーニングで 勉強をする** 修了証書  $rac{1}{1}$ みなたは、厚生労働者の定める **eラーニングが 全部 終わったことを 実施主体が 知ります ぜんぶ お じっししゅたい し** はんとうする現状件を持てした  $\begin{array}{c}\n\text{LCEELEF,} \\
\text{LCEELEF,} \\
\text{LSEF,} \\
\text{LSEF,} \\
\text{LSEF,} \\
\text{LSEF,} \\
\text{LSEF,} \\
\text{LSEF,} \\
\text{LSEF,} \\
\text{LSEF,} \\
\text{LSEF,} \\
\text{LSEF,} \\
\text{LSEF,} \\
\text{LSEF,} \\
\text{LSEF,} \\
\text{LSEF,} \\
\text{LSEF,} \\
\text{LSEF,} \\
\text{LSEF,} \\
\text{LSEF,} \\
\text{LSEF,} \\
\text{LSEF,} \\
\text{LSEF,} \\
\$ **しゅうりょうしょうしょ だ 4 修了証書を 出 す**

**ことばの 説明 せつめい**

にんちしょうかいごきそけんしゅう にんちしょう ベんきょう こうせいろうどうしょう き べんきょう かなら べんきょう<br>**認知症介護基礎研修** 認知症のことを 勉強します。厚生労働省が 決めたことを 勉強します。必ず 勉強しなければいけません。 **eラーニング インターネット( Internet )などを 使って できる 勉強です。 つか べんきょう Webサイト(site)の 中で いつでも 勉強の 動画を 見たり テストをしたり できます。 なか べんきょう どうが み修了証書 しっかり 認知症のことを 勉強しましたと 書いてあるものです。 しゅうりょうしょうしょ にんちしょう べんきょう か 事業所コード eラーニングが できるところが もらうことができる 番号です。 じぎょうしょ ばんごう 実施主体 認知症介護基礎研修をする 地方自治体<国が 決めた 都道府県などを まとめる 団体>などのことです。 じっししゅたい にんちしょうかいごきそけんしゅう ちほうじちたい く に き とどうふけん だんたい**

#### べんきょう おし **どんなことを 勉強するか 教えます**

**1**

した か いっかい べんきょう **にんちしょう ひ と し てつだ たいせつ べんきょう どうが み べんきょう こ た べんきょう** このeラーニングは 下に 書いてあることを 勉強します。 『認知症の人を 知ることと 手伝うときに 大切なこと』を 勉強します。 動画を 見て 勉強します。テストに 答えて 勉強します。

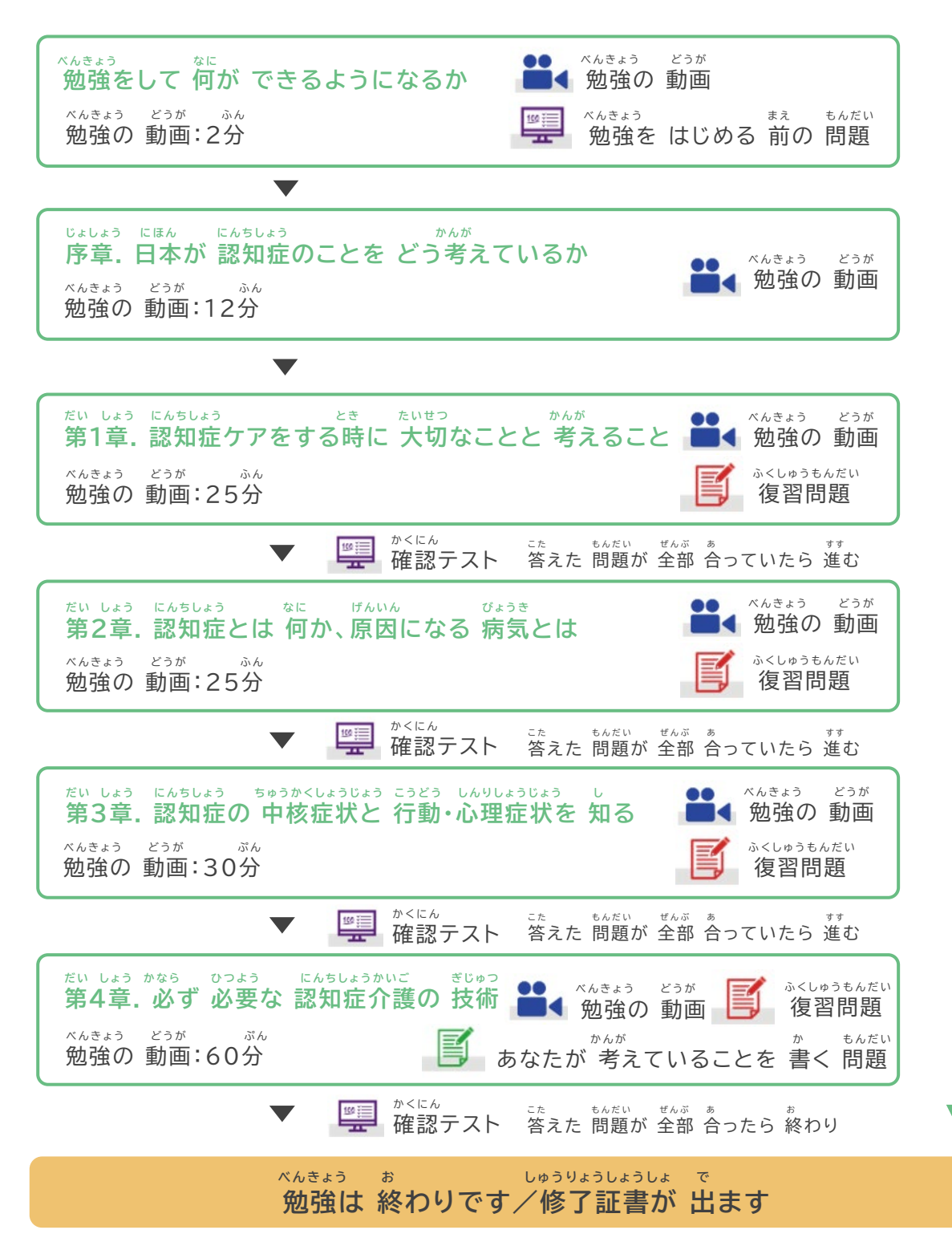

# **2**

## **べんきょう ぜんぶ お なに 勉強が 全部 終わるまでに 何をするか**

**つ た ①eラーニングをしたいと 伝える はたら じぎょうし ょ つ た い お し き (4)メール**(e-mail)**が 来ます べ ん きょう か き かね はら か ね は ら か ね は ら き (2)お金を 払ったあと、また メール**(e-mail)**が 来ます (1)あなたが 働いているところで 「事業所コード」を もらってください (2)eラーニングを することを 伝えるための ページに 行きます (3)あなたの メールアドレス**(e-mail address)**を 教えてください (5) 「勉強のもうしこみ」の ページで あなたのことを 書いてください (6)メール**(e-mail)**が 来ます ②お金を 払う (1)お金を 払います べんきょう べ ん きょう い (2) Mypageに 行きます べんき ょ う か い (3)勉強できることが 書いてある ページに 行きます べ ん きょう どうが み (4)勉強の 動画を 見ます ふくしゅう もんだい かくに ん しゅうりょうしょうしょ だ ぜ ん ぶ お しゅうりょうしょうしょ だ ③eラーニングで 勉強をする (1)勉強を はじめることが できます (5)復習のための 問題を やります (6)確認テストを やります ④修了証書を 出す eラーニングが 全部 終わったら 修了証書を 出します**

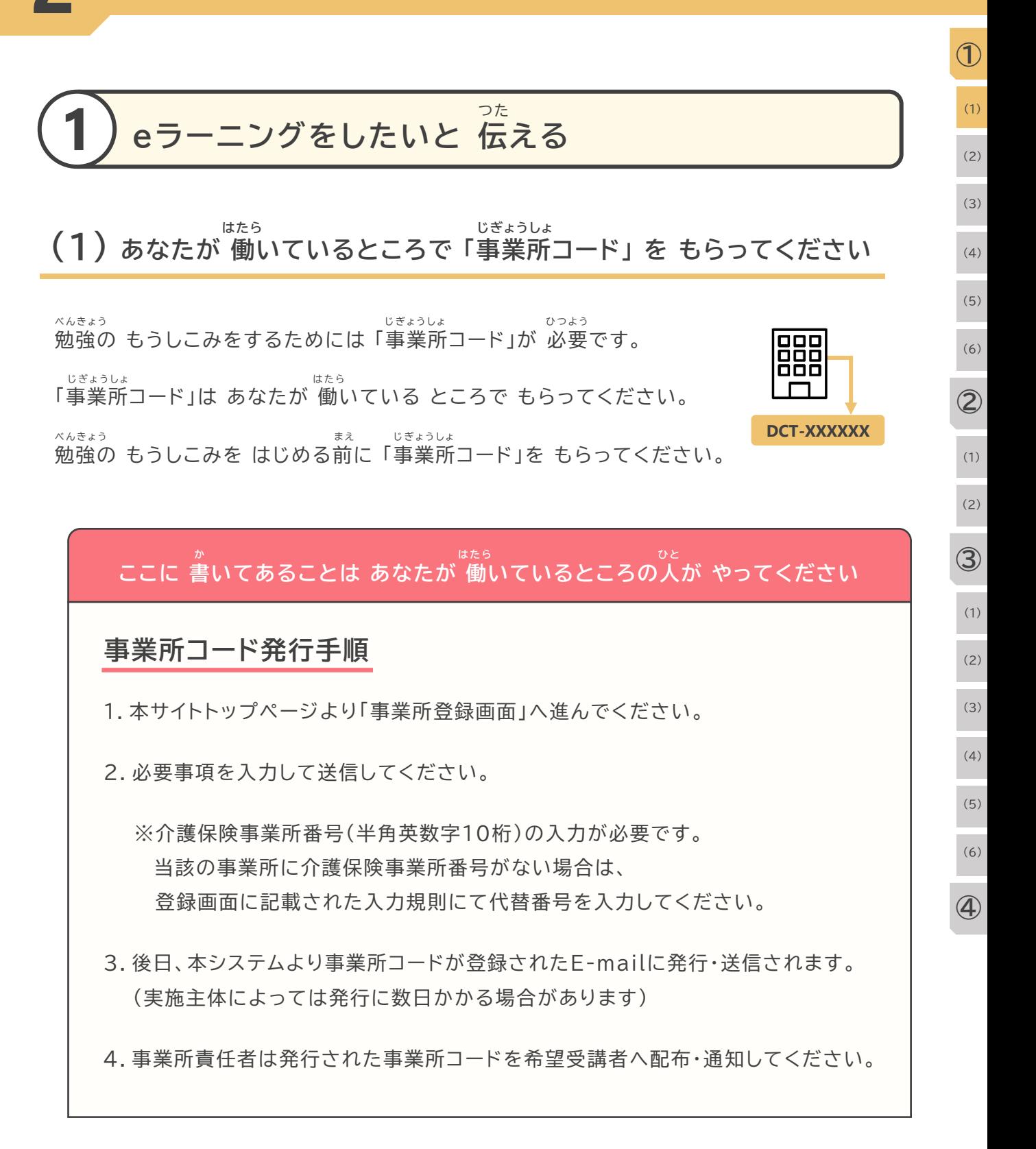

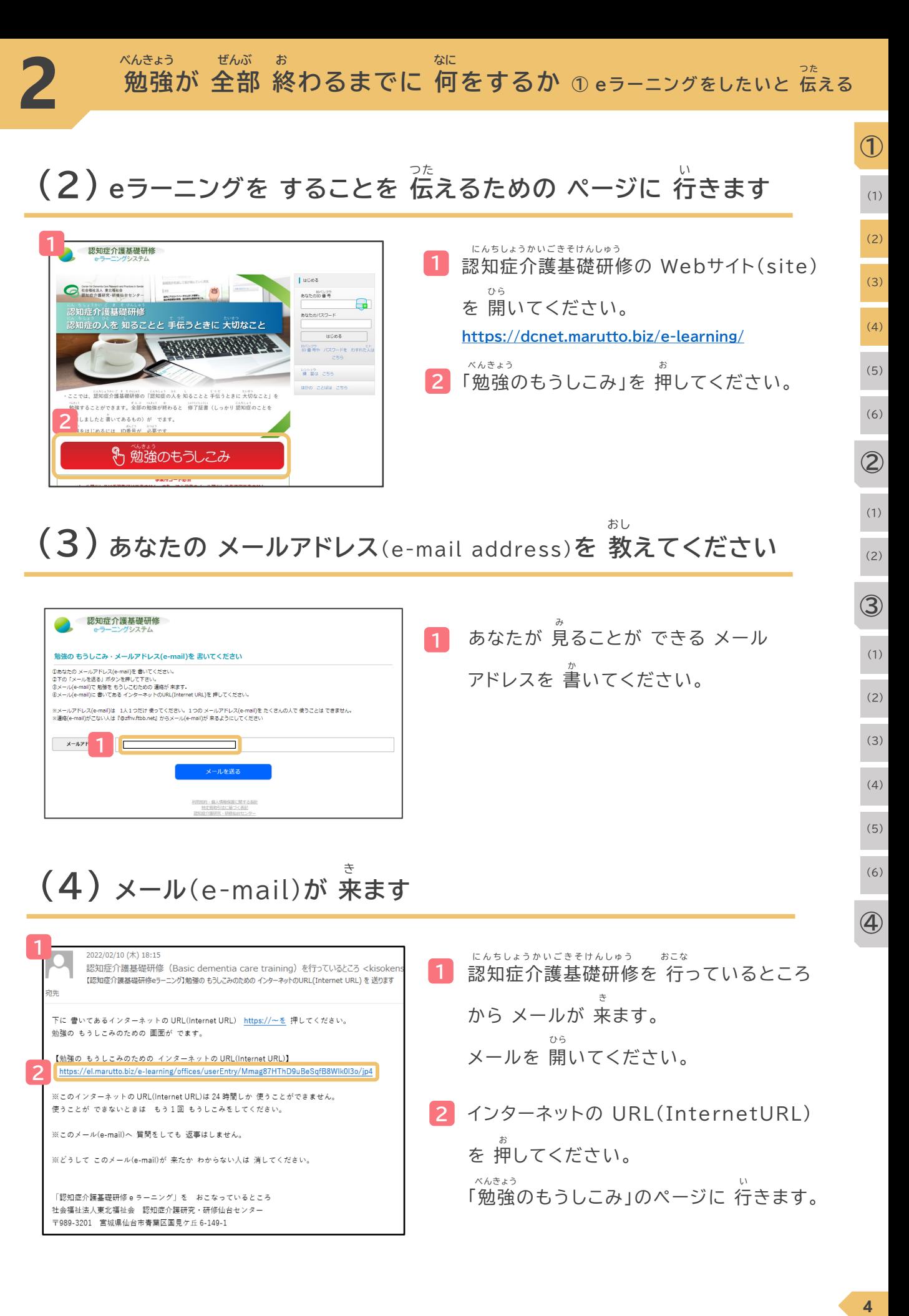

**2** インターネットの URL(InternetURL) を 押してください。 「勉強のもうしこみ」のページに 行きます。 お べんきょう

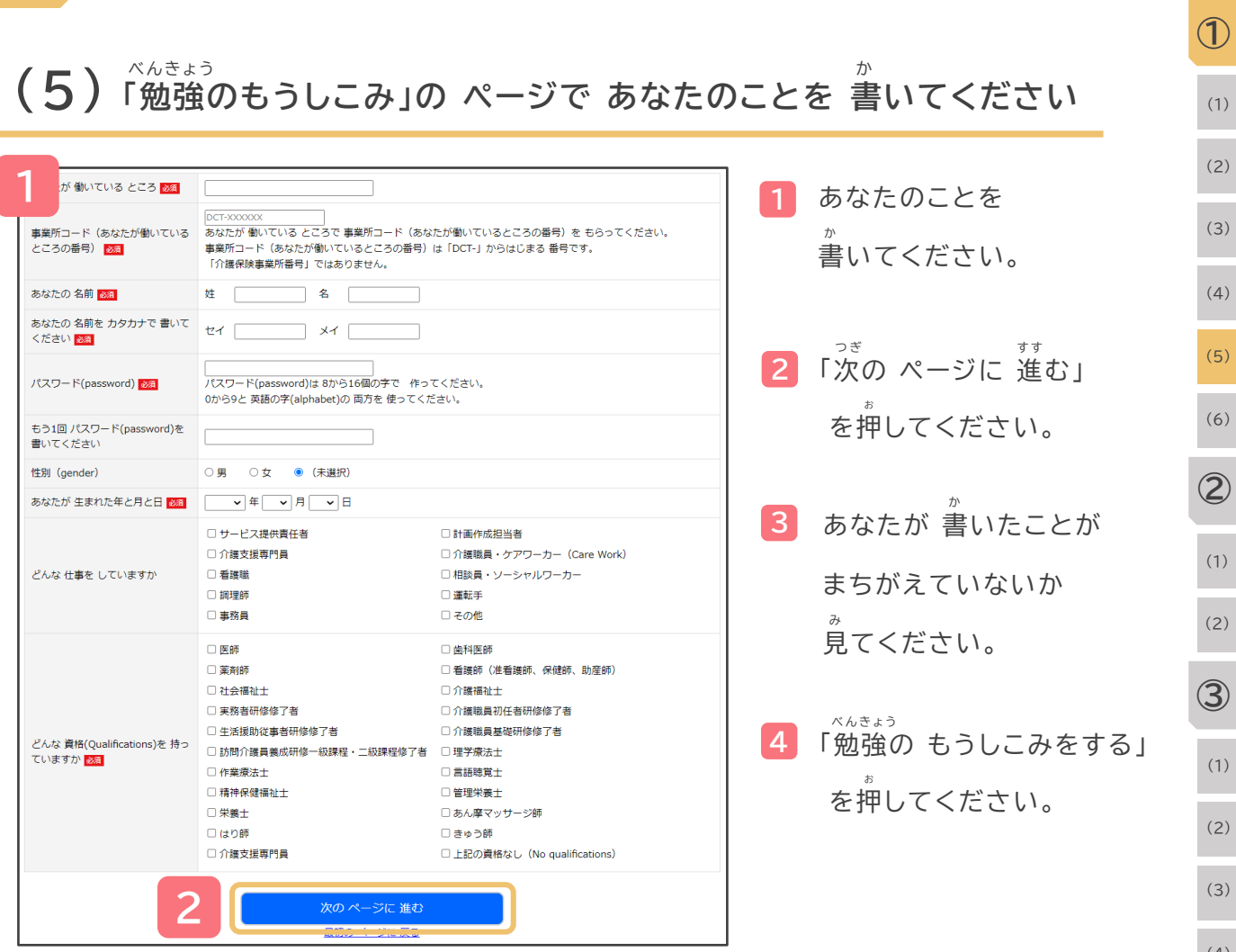

**3**

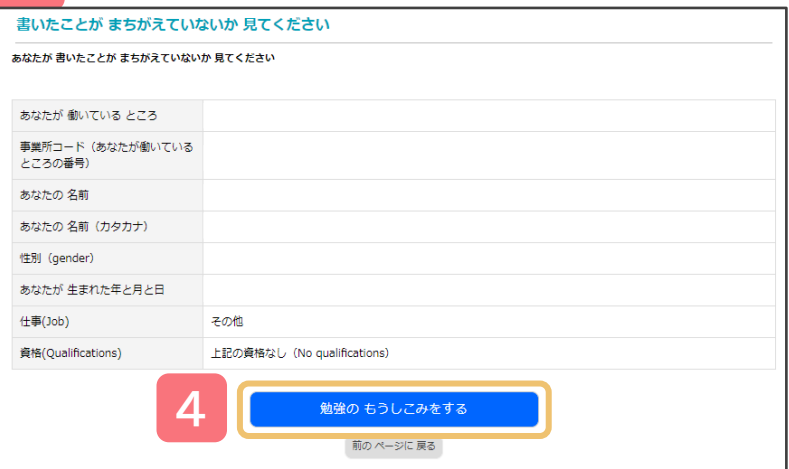

**④** (4) (5) (6)

**勉強が 全部 終わるまでに 何をするか ① eラーニングをしたいと 伝える べんきょう ぜんぶ <sup>お</sup> なに つ た**

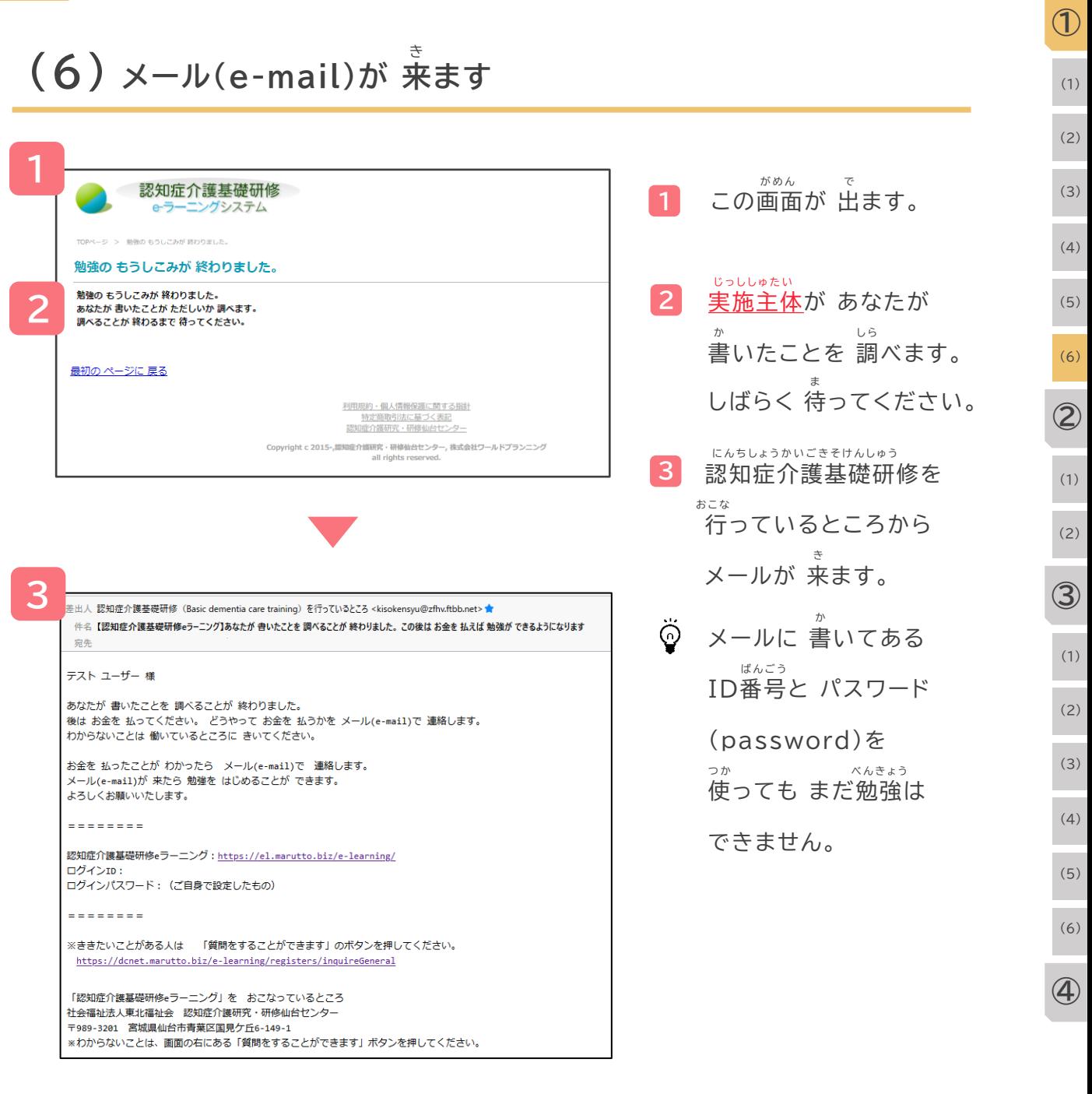

#### **ことばの 説明 せつめい**

**2**

**じっししゅたい にんちしょうかい ご きそけんしゅう ちほうじちたい く に き と ど う ふけん だんたい 実施主体 認知症介護基礎研修をする 地方自治体<国が 決めた 都道府県などを まとめる 団体>などのことです**

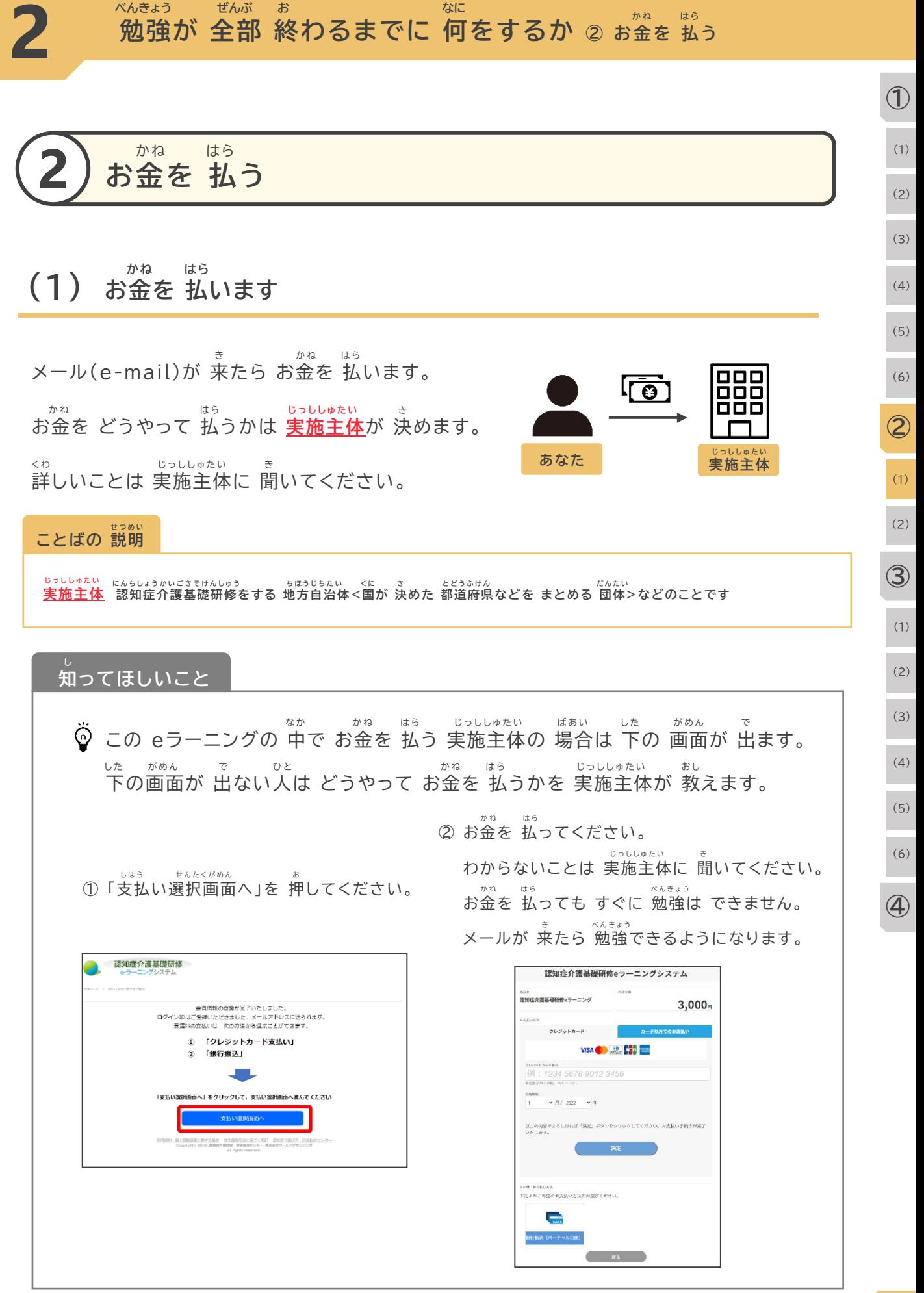

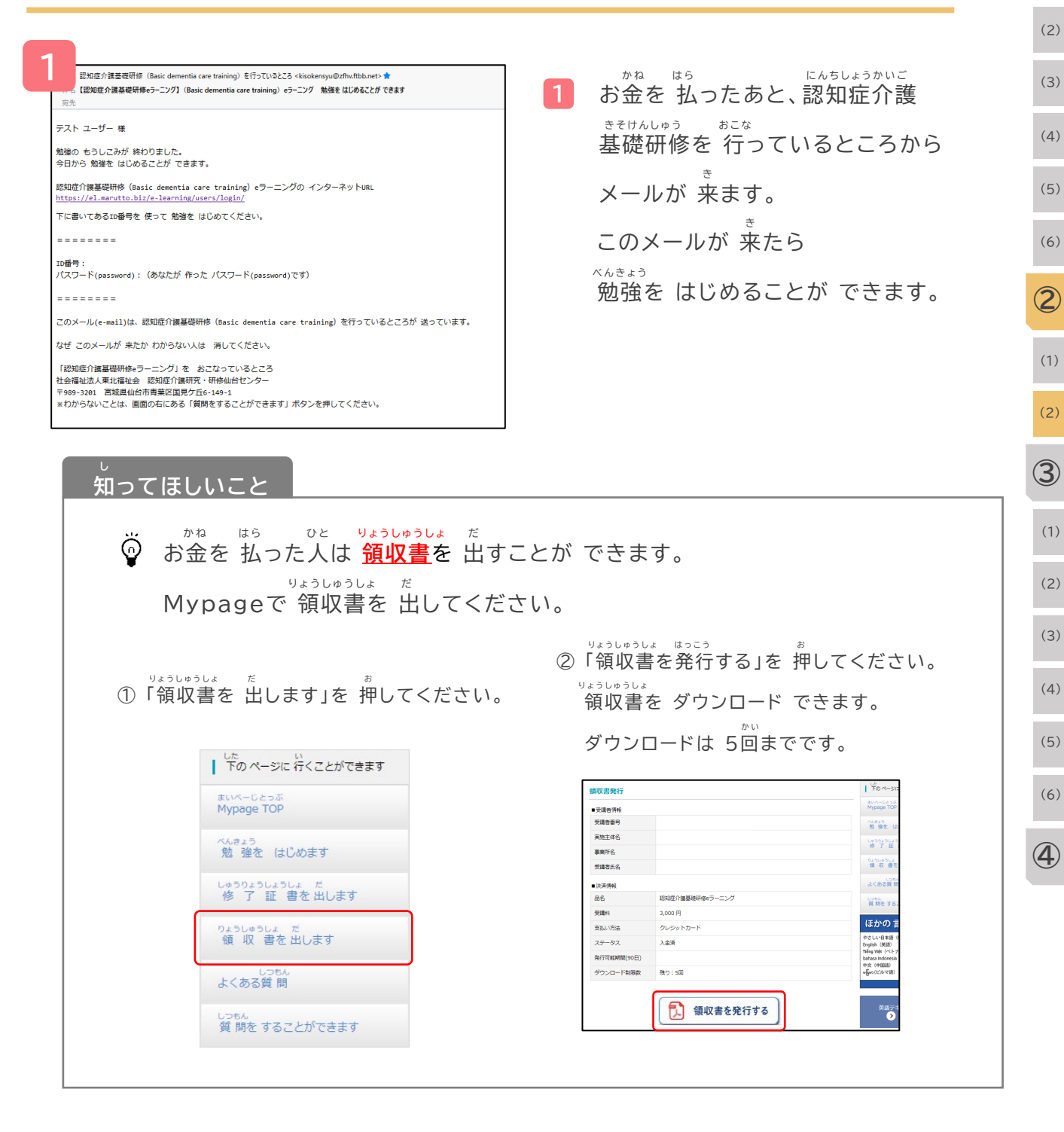

#### **せつめい ことばの 説明**

**りょうしゅうしょ か ね は ら <sup>か</sup> 領収書 どのくらい お金を 払ったか 書いてあるもの** (1)

**①**

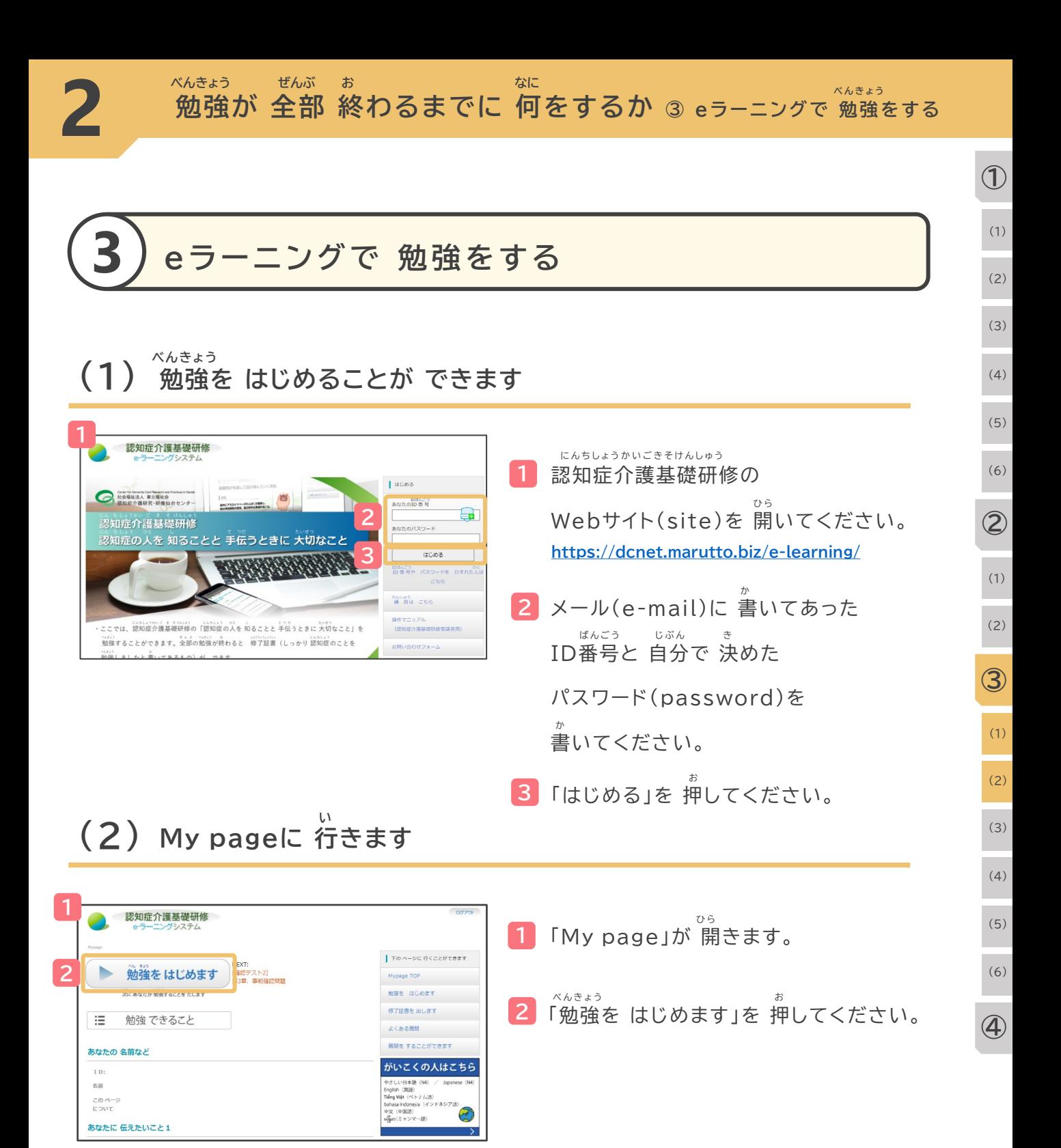

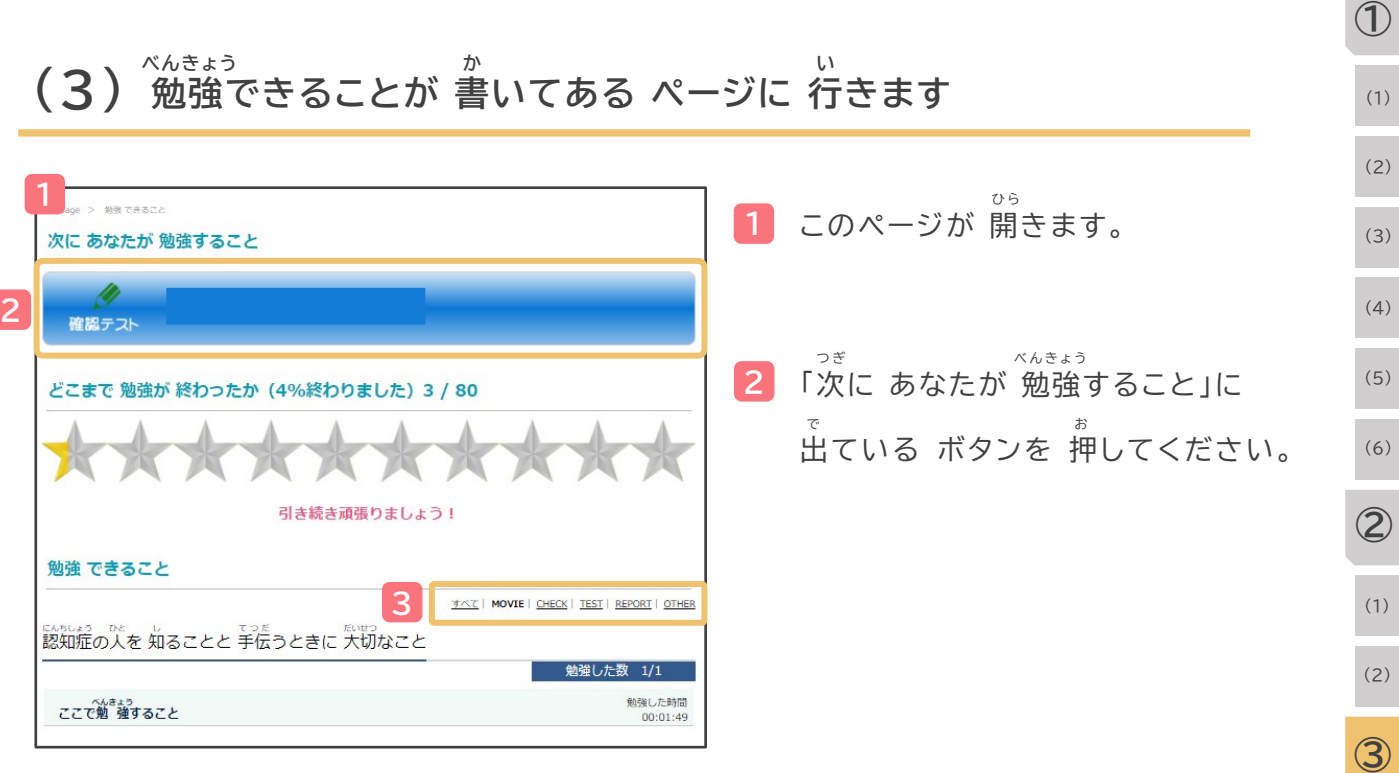

**3** ここを 押すと 動画だけを 出したり テストだけを 出したりすることが できます。 お どうが だ だ 「すべて」 ・・・ 全部 出ます。 「MOVIE」・・・ 勉強の 動画が 出ます。 「CHECK」 ・・・ 復習のための 問題が 出ます。 「REPORT」 ・・・ 自由に 書く 問題が 出ます。 ぜんぶ で ふくしゅう もんだい じゆう か もんだい で

### **知ってほしいこと し**

**2**

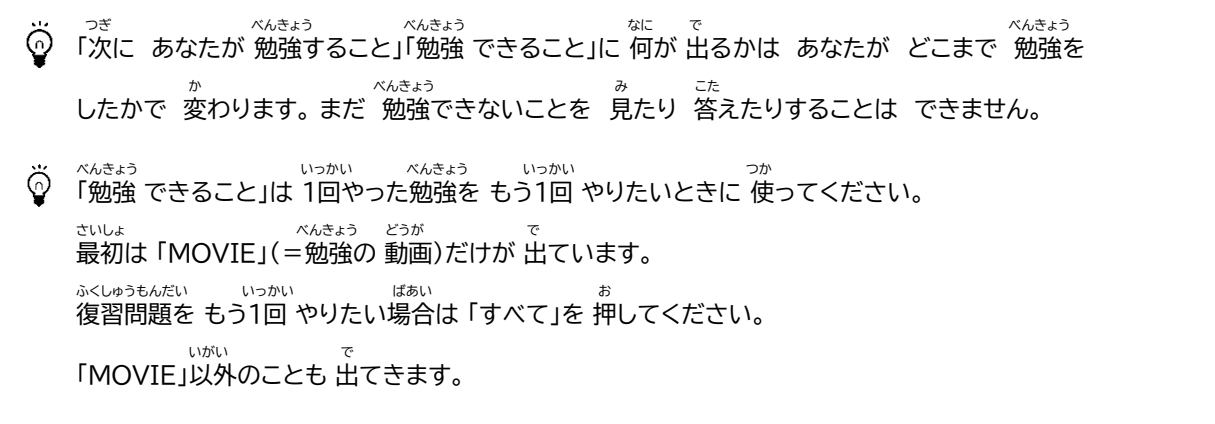

(1)

(2)

(3)

(4)

(5)

(6)

**④**

**べんきょう どうが み (4) 勉強の 動画を 見ます**

**2**

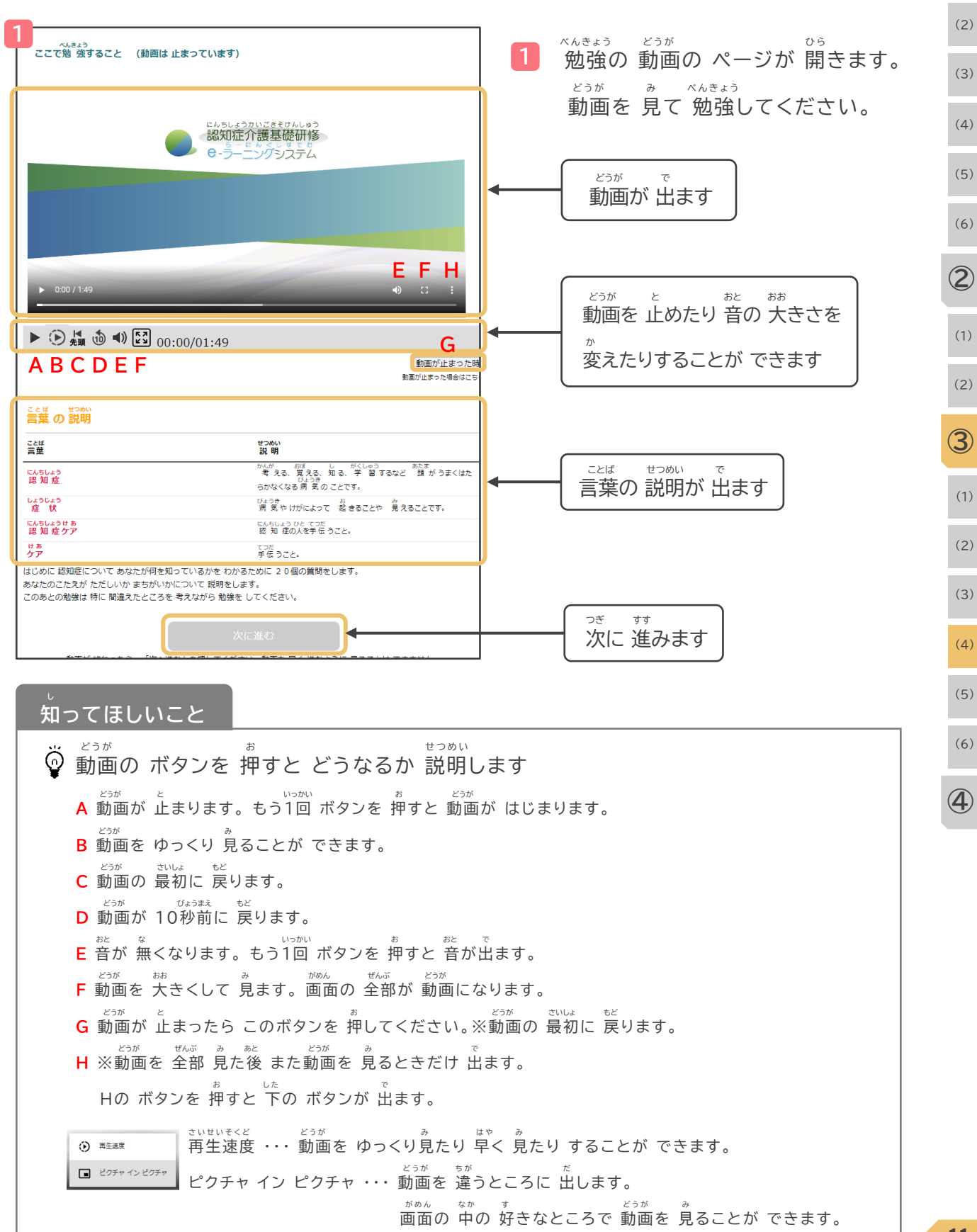

(1)

**①**

**2**

**① べんきょう どうが み (4) 勉強の 動画を 見ます** (1) (2) どうが ぜんぶ 動画を 全部 見ると 「次に進む」の **2** (3) お ボタンを 押すことが できるように (4) <sub>にんちしょうかいごきそけんしゅう</sub><br>認知症介護基礎研修 なります。 e-ラーニングシステム つぎ すす (5) 「次に進む」のボタンを押してください。 (6) **②**  $\triangleright$  0:00 / 1:49  $\Theta = \Omega$  $\triangleright \; \underset{\text{#x}}{\triangleright} \; \underset{\text{#y}}{\mathbb{I}} \; \overset{\text{M}}{\circ} \; \overset{\text{M}}{\circ} \; \overset{\text{M}}{\circ} \; \overset{\text{M}}{\circ} \; \overset{\text{M}}{\circ} \; \overset{\text{M}}{\circ} \; \overset{\text{M}}{\circ} \; \overset{\text{M}}{\circ} \; \overset{\text{M}}{\circ} \; \overset{\text{M}}{\circ} \; \overset{\text{M}}{\circ} \; \overset{\text{M}}{\circ} \; \overset{\text{M}}{\circ} \; \overset{\text{M}}{\circ} \$ (1) 動画が止まった 画が止まった場合はこれ (2) ミとは の説明 **③** <sup>ことば</sup>言葉 せつめい<br>設し明 かんが おぼ し がくしゅう あたま<br>考える、覚える、知る、学 習するなど 頭…がうまくはた<br>らかなくなる!病気のことです。 にんちしょう<br>認知症 (1) しょうじょう<br>症 状 びょうき<br>病 気や けがによって 起きることや 見えることです。 にんちしょうけあ<br>認知症ケア にんちしょう ひと てつだ<br>認 知 症の人を手伝 うこと。 (2) けあ<br>ケア <sub>てつだ</sub><br>手伝 うこと。 はじめに認知症についてあなたが何を知っているかをわかるために 20個の質問をします。 | あなたのこたえが ただしいか まちがいかについて 説明をします。 (3) このあとの勉強は特に間違えたところを考えながら勉強をしてください。 **2** (4) (5) **し 知ってほしいこと** (6) べんきょう どうが み ばいそく ばい はや どうが み はじめて 勉強の 動画を 見るときは 「倍速」(2倍の 速さで 動画を 見ます)などは できません。 **④** いっかい どうが ぜんぶ 1回 動画を 全部 見たら できるようになります。 きかい み どんな機械で 見ているかで、

「ボタンを 押さないと 動画を 見ることが できない」「音が 出ない」などのことがあります。<br>「ボタンを 押さないと 動画を 見ることが できない」「音が 出ない」などのことがあります。

**2**

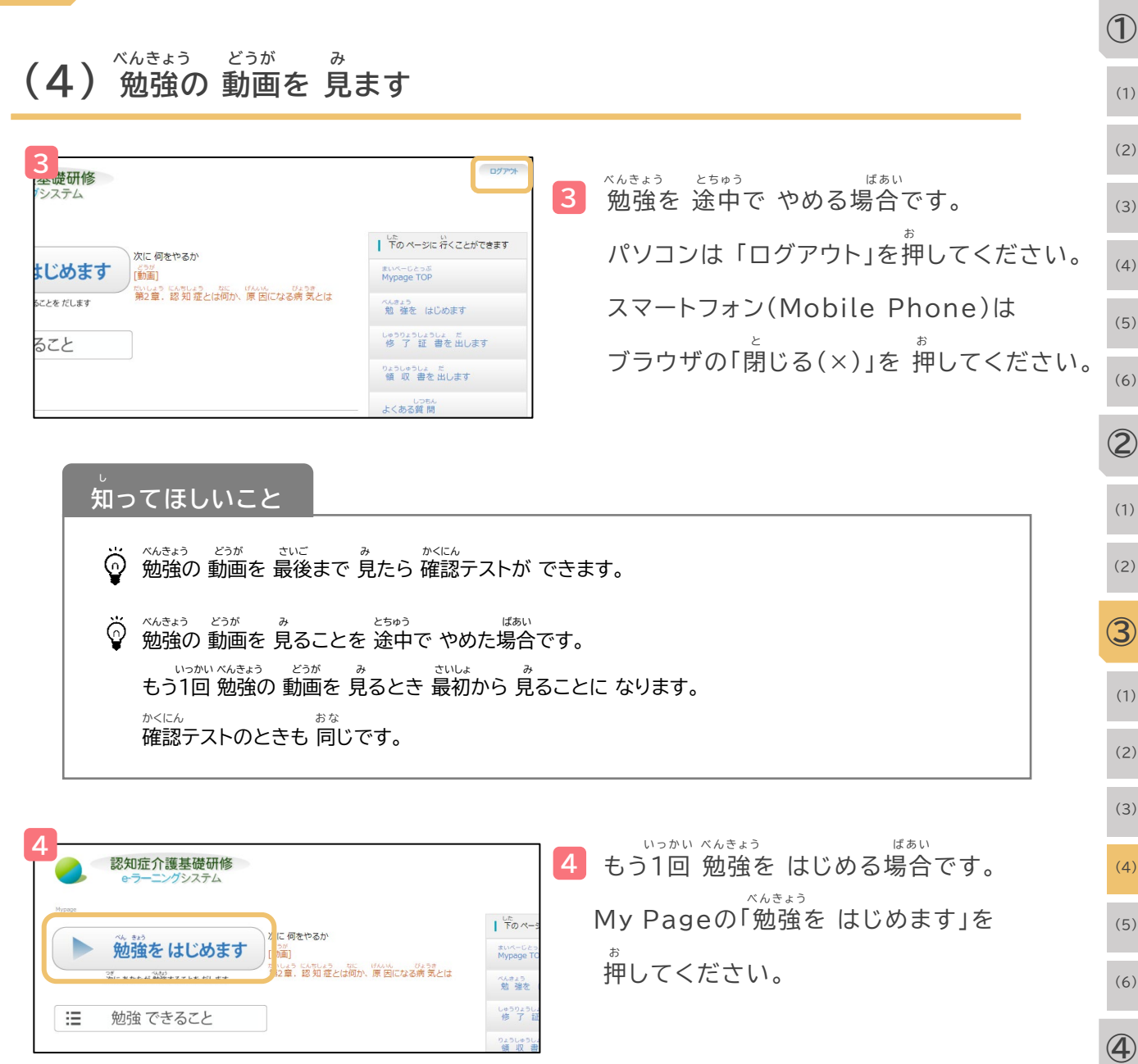

#### **ふくしゅう もんだい (5) 復習のための 問題を やります**

**2**

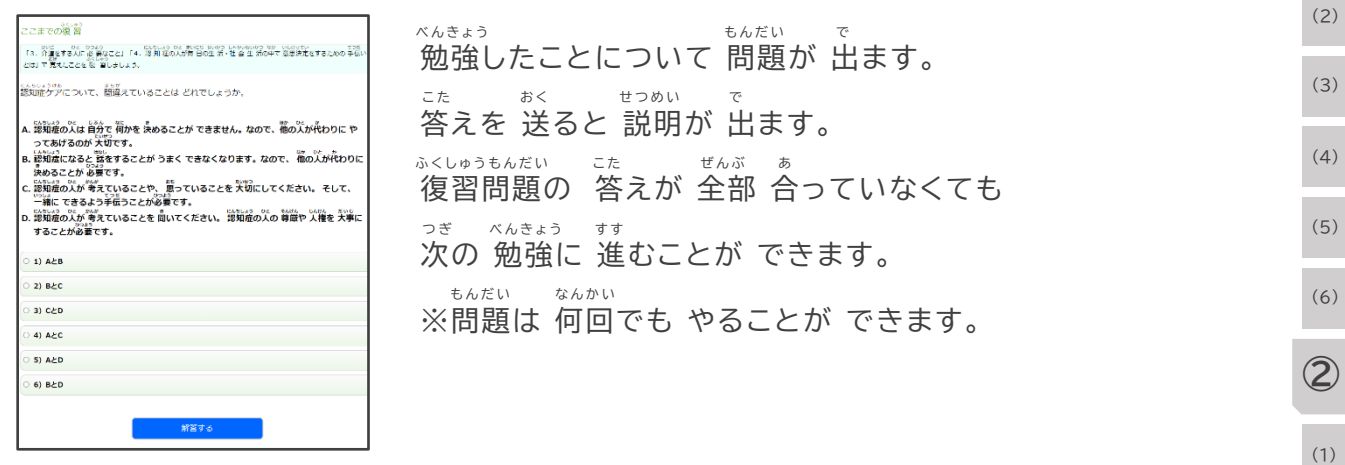

#### **(6) 確認テストを やります かくにん**

しょう さいご しょう ひと しょう こ もんだい で ぜんぶ こた あ つぎ つぎ すす で もんだい しょう しょう なんかい さんだい ちゅうしょう しゅうかい ちが もんだい で 章の 最後に テストを やります。 1つの 章で 5個の 問題が 出ます。 全部の 答えが 合っていたときだけ 「次へ進む」が 出ます。 問題を まちがえると 次の 章に 進むことが できません。 テストは 何回でも できます。 テストは もう1回やると 違う 問題が 出ます。

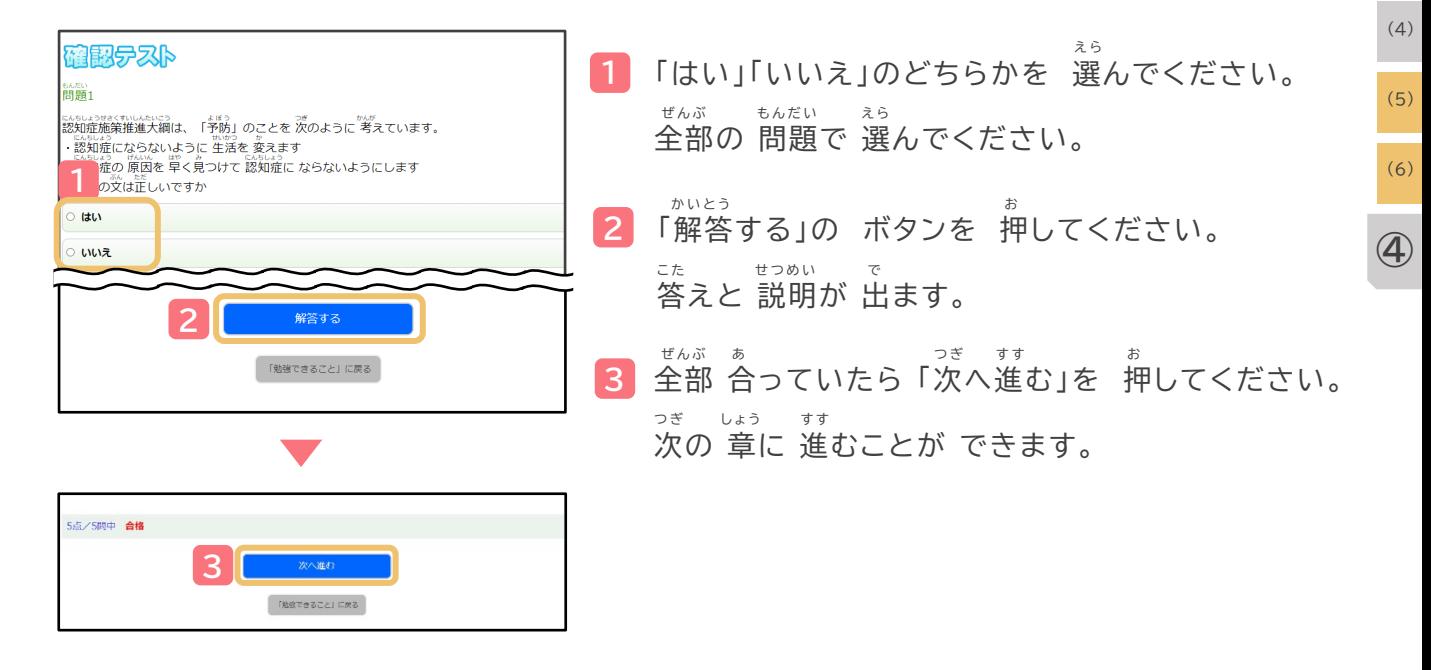

 **だい しょう かくにん お べんきょう お 第4章の 確認テストが 終わったら 勉強は 終わりです** (3)

(2)

(1)

**③**

(2)

(1)

**①**

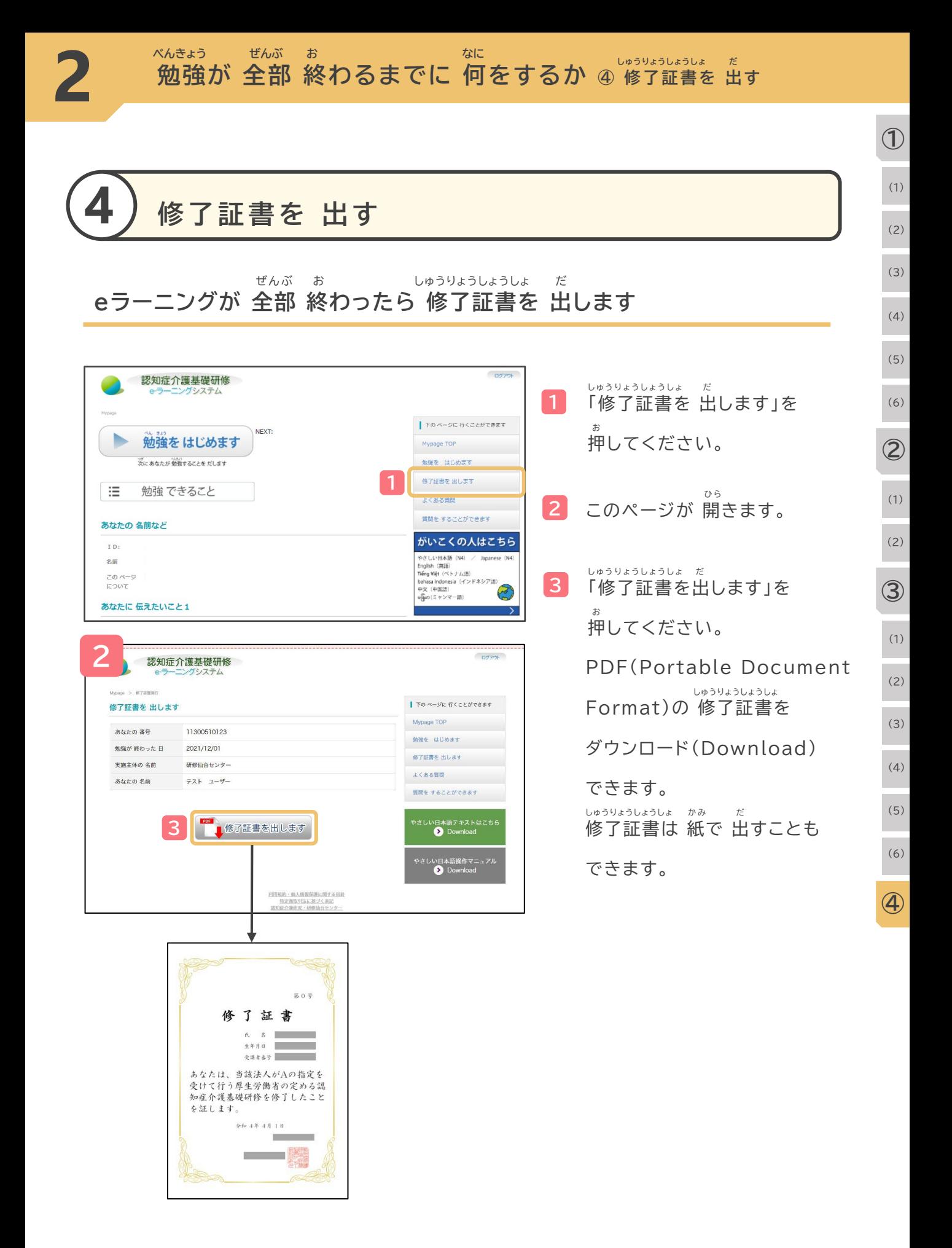

## **しつもん こた よくある質問に 答えます**

**べんきょう か ね は ら お金を 払うことについて べ んきょう とちゅう 勉強の もうしこみを 途中で やめることについて べ んきょう 勉強の もうしこみについて 勉強を することについて**

**しゅうりょうしょうしょ だ 修了証書を 出すことについて**

**3**

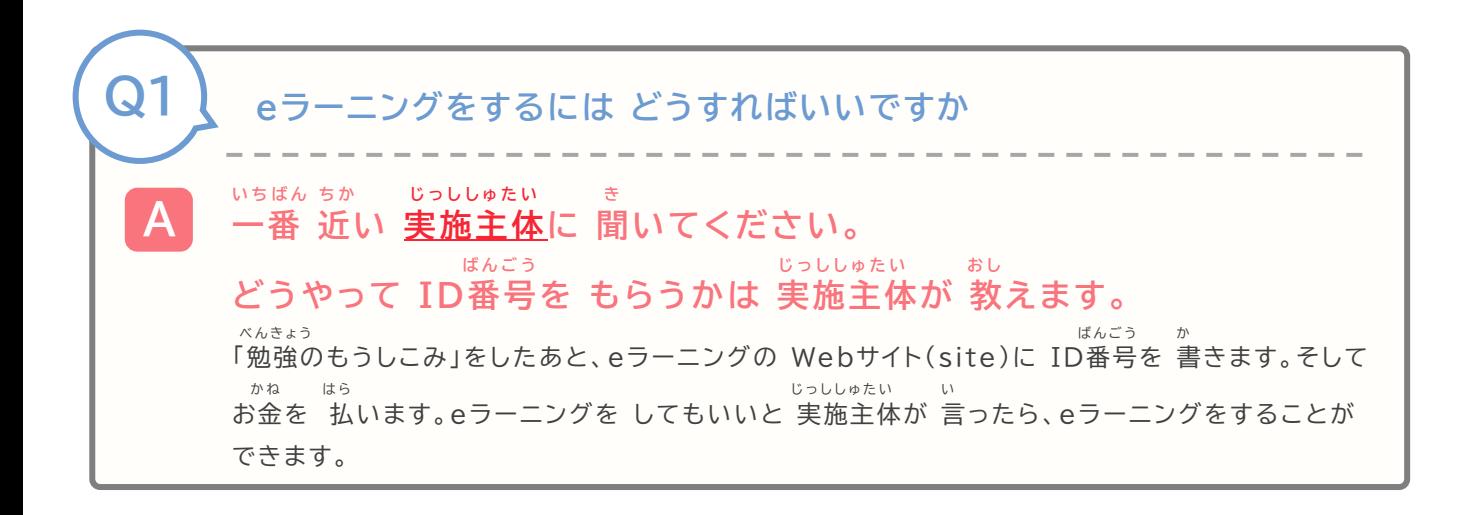

**ことばの 説明 せつめい**

**実施主体 認知症介護基礎研修をする 地方自治体<国が 決めた 都道府県などを まとめる 団体>などのことです** じっししゅたい にんちしょうかいごきそけんしゅう ちほうじちたい くに き とどうふけん ・・・・・ だんたい

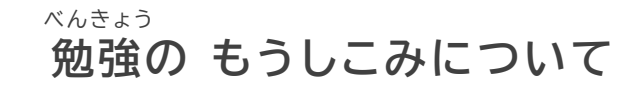

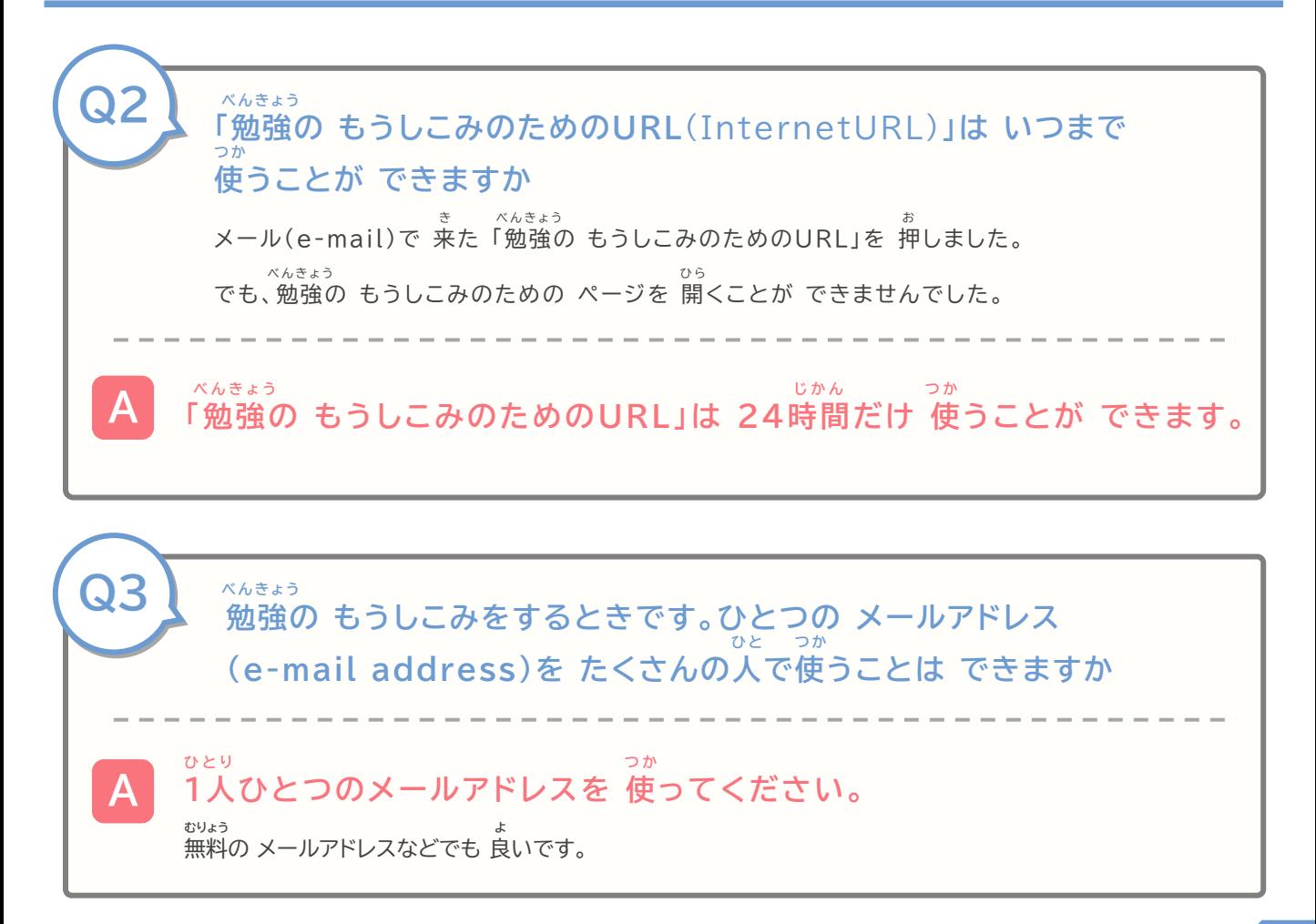

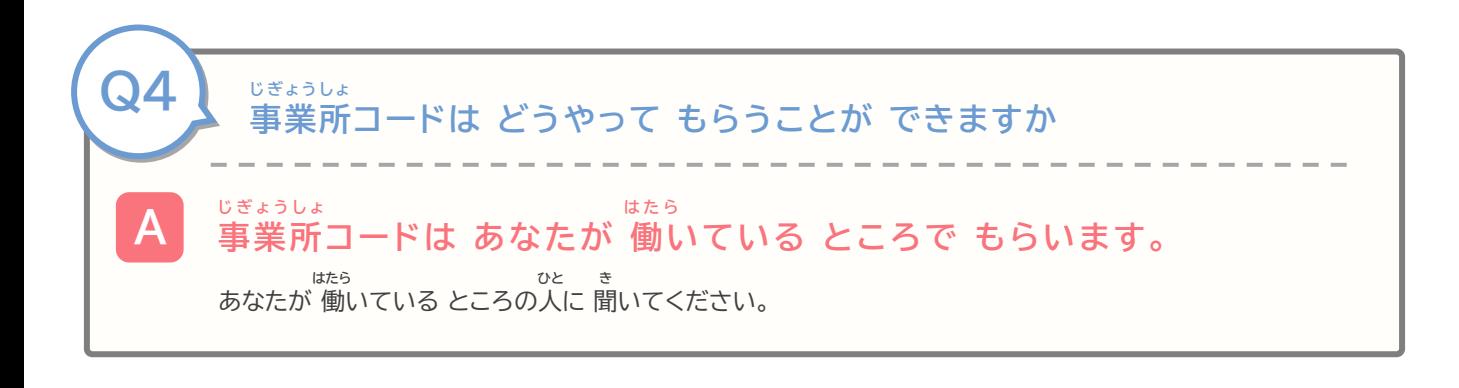

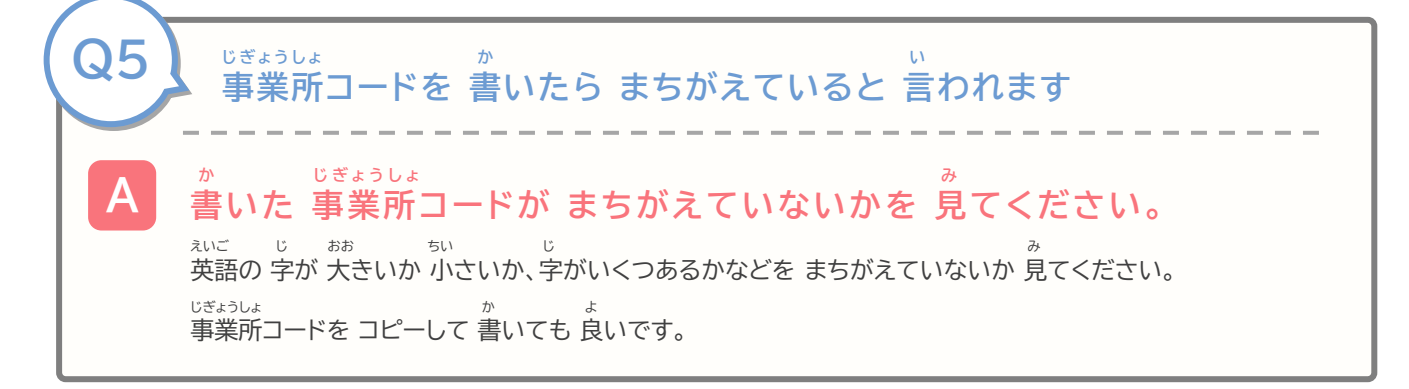

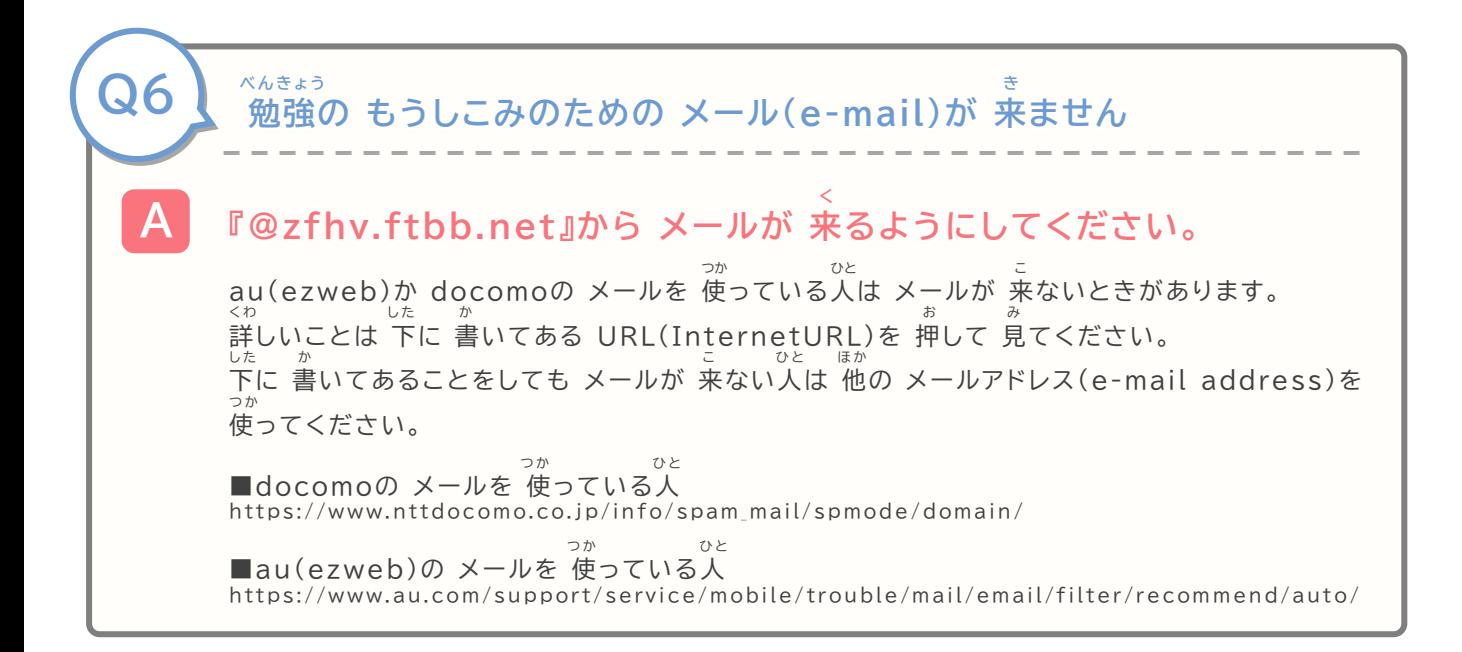

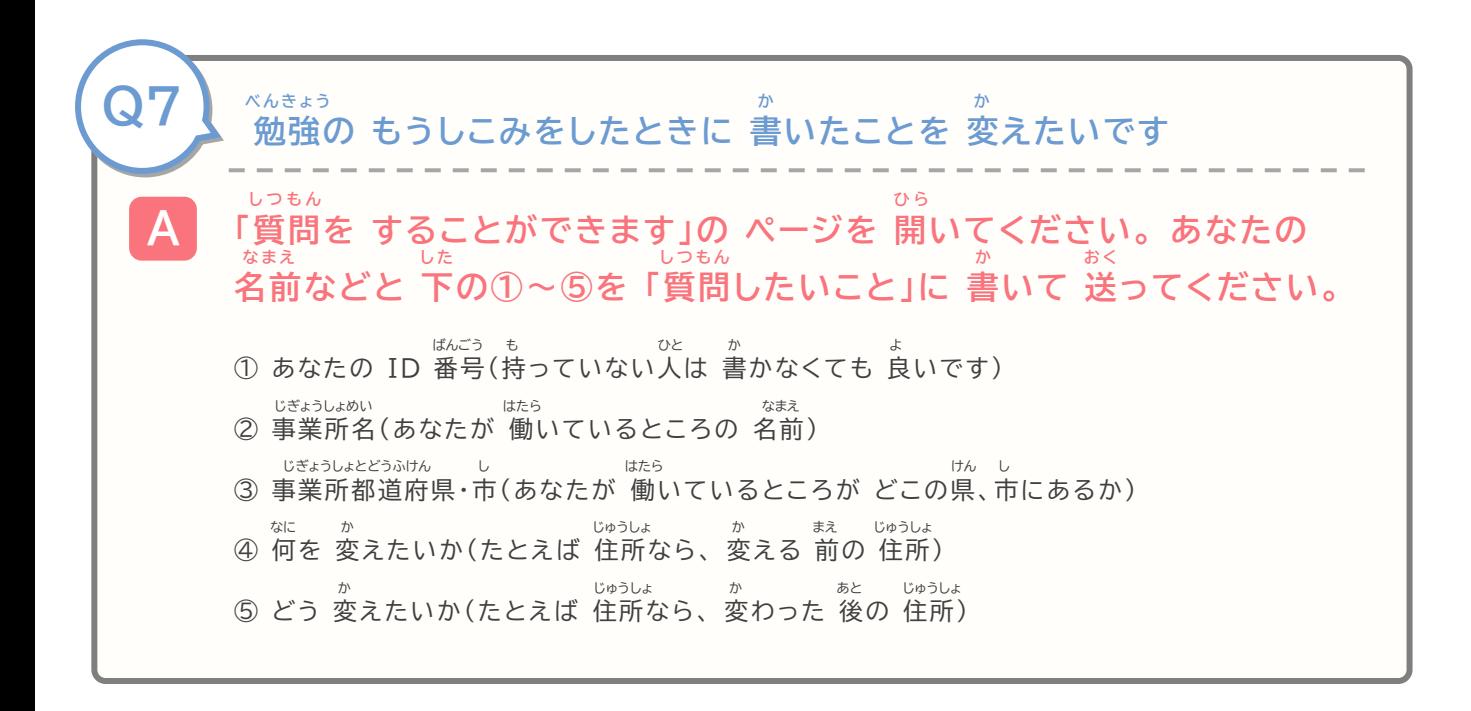

#### **お金を 払うことについて** かね はら

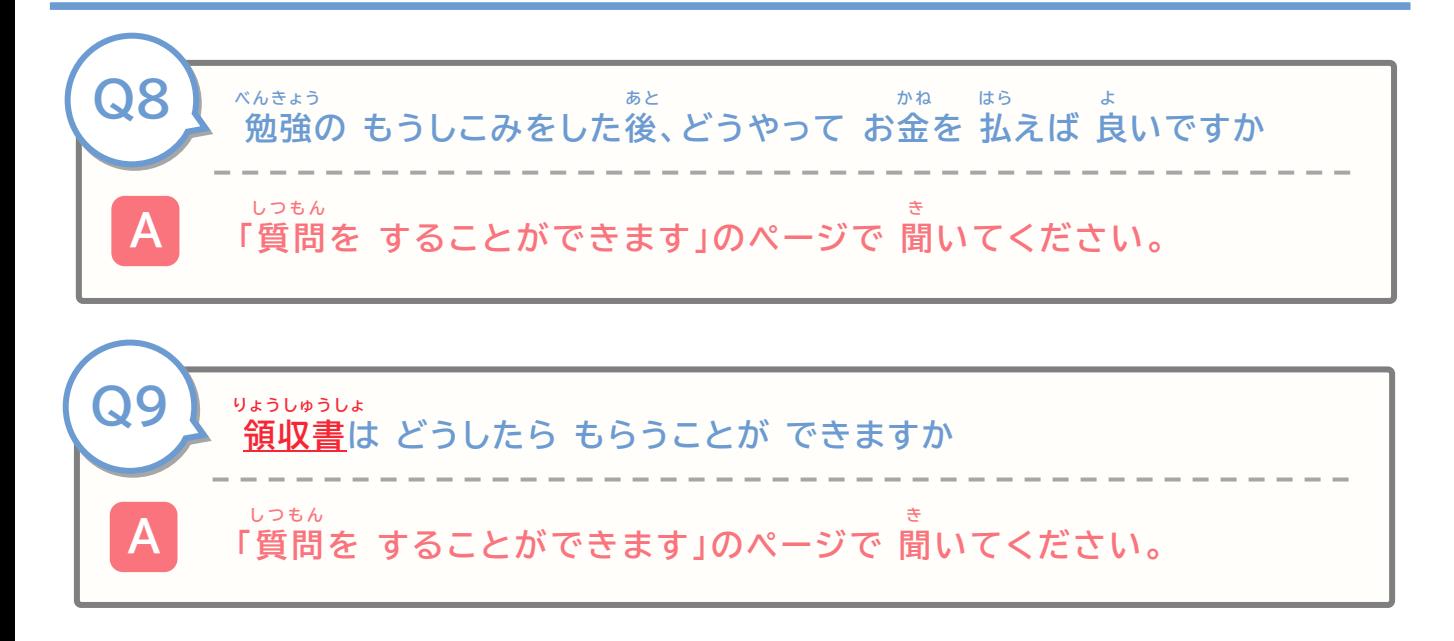

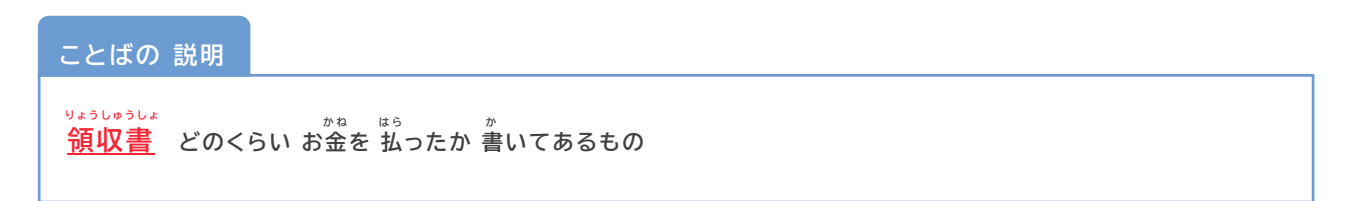

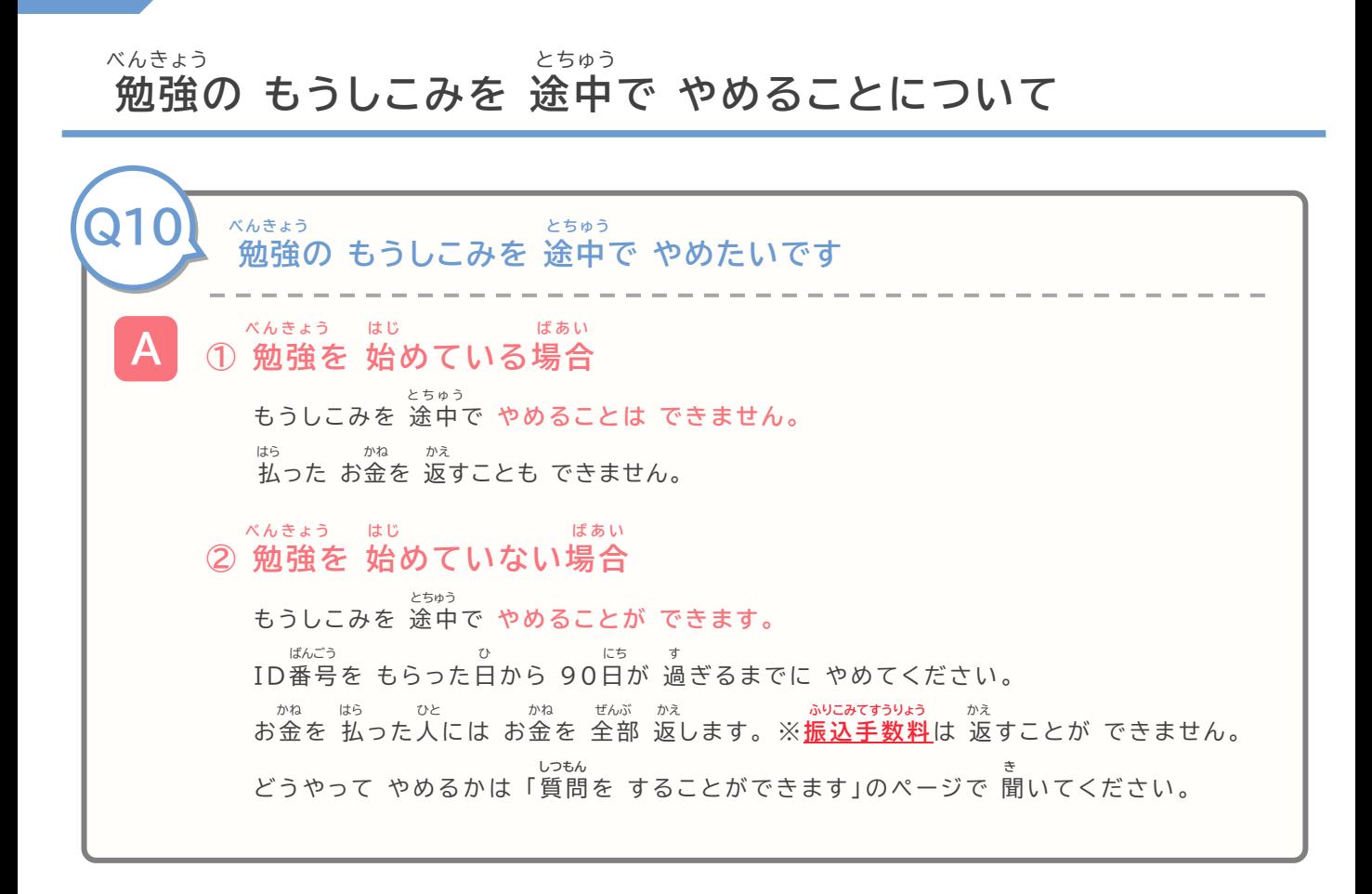

**ことばの 説明 せつめい**

**振込手数料 銀行などに 払う お金です。 銀行で 他の 誰かに お金を 払うときに 必要です。 ふりこみてすうりょう ぎんこう は ら か ね ぎんこう ほか だれ かね はら ひつよう**  $200^\mathrm{AA}_\mathrm{7}$ から 400円くらいの場合が 多いです。

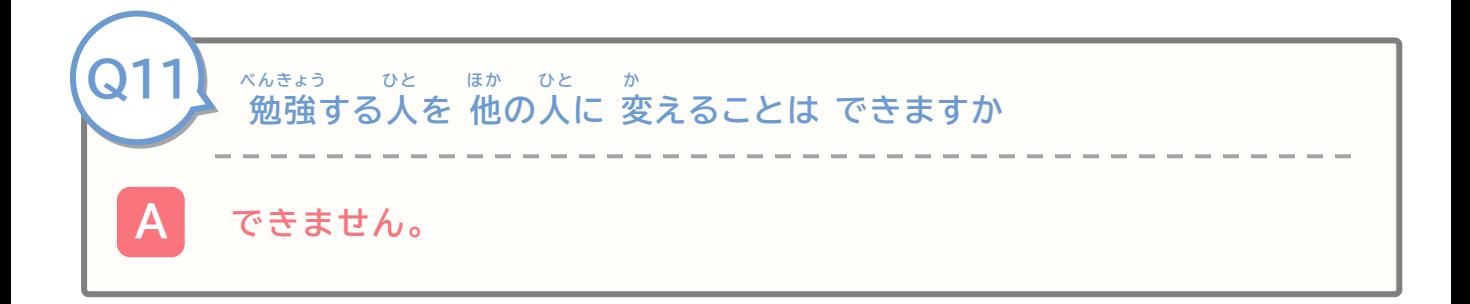

べんきょう

**勉強をすることについて**

● <br <>>
△ **Q12** ひとつの パソコンで たくさんの人が 勉強を しても 良いですか **よ べんきょう ひ と ばんごう** ほか ひと べんきょう **おんしょう まえ** ひと おんちょうえん みぎうえ ぁ<br>押してください。その後に 他の人が 勉強を はじめてください。 **じかん A 良いです。勉強する人の ID番号と パスワード(password)で べんきょう 勉強を はじめてください。** 他の人が 勉強をするとき、 前の人は Webサイト(site)の 右上にある 「ログアウト」を **Q13 <sup>e</sup>ラーニングは どのぐらい 時間が かかりますか A どうが み じかん ぜんぶ じかん ぷ ん ほ か じかん じょしょう よ っ しょう しょう なか べんき ょ う わ** eラーニングには 序章と 4つの 章があります。章の 中でも、勉強することを 分けています。 **動画を 見る 時間は 全部で 2時間30分くらいです。 他に テストを やる時間などもあります。** ひと ふん ぷん ひと しょう いつ もんだい しんじん せんぶ こ もんだい ぁ<br>あなたの 時間があるときに 少しずつ やるのも 良いです。 1つ、5分か10分くらいで 終わります。 1つの 章で 5つの 問題の テストがあります(全部で 20個の 問題が あります)。 **Q14 べんきょう どうが <sup>じ</sup> <sup>み</sup> にほんご えいご ご ご ちゅうごくご ご みみな こうしょう おおおお こうしょう こうしょう こうしょう にほんご く わ み 勉強の 動画を 字だけで 見ることが できるものは ありますか A やさしい日本語、英語、ベトナム語、インドネシア語、中国語、ビルマ語で 見ることができます。やさしい日本語の テキストを ダウンロード(Dow nload)することが できます。詳しいことは P27を 見てください。 Q15 べんきょう <sup>き</sup> き べんきょう 勉強を いつまで できるかは 決まっていますか A 決まっていません。 ずっと 勉強できます。**

## **よくある質問に 答えます**

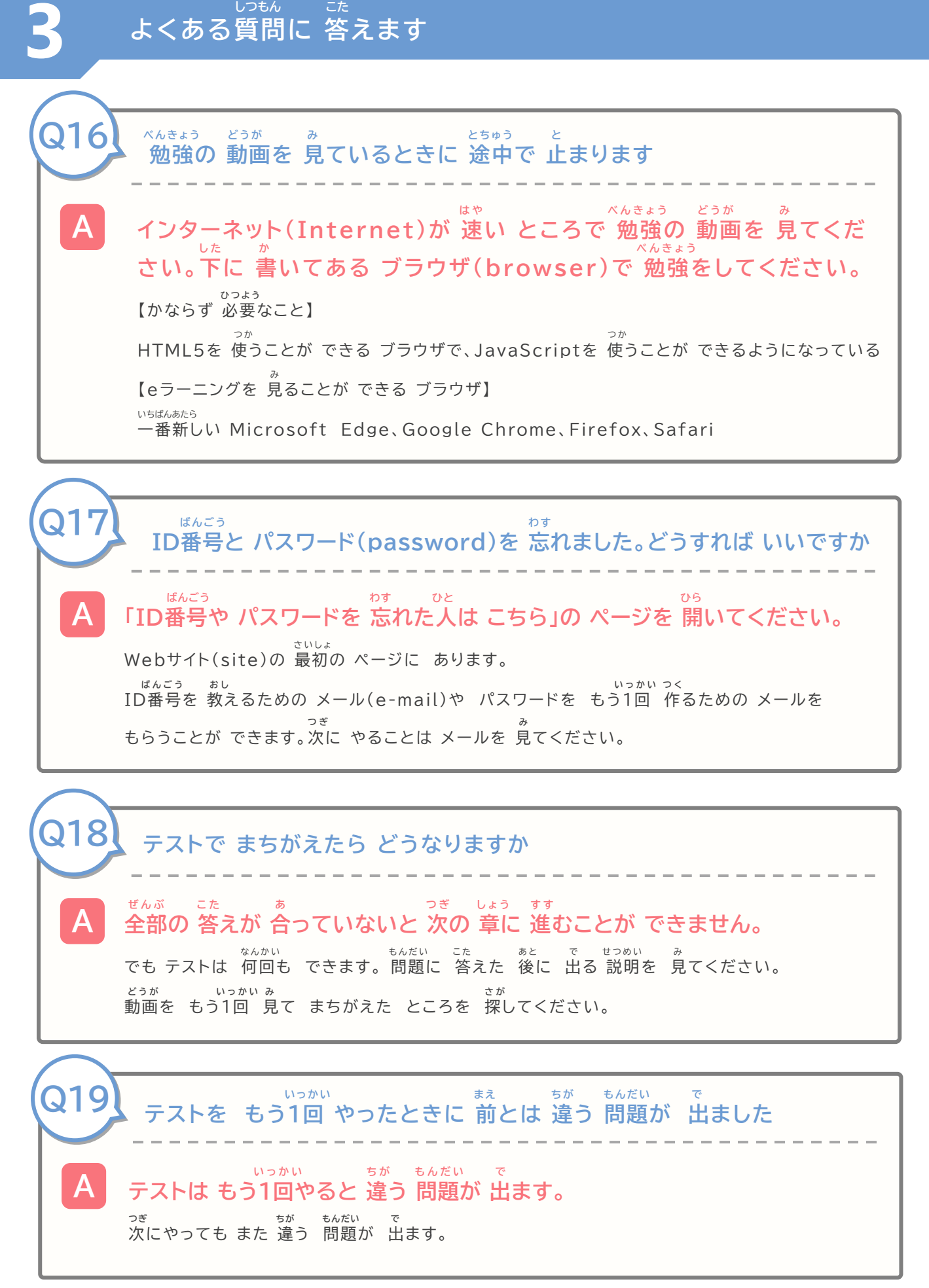

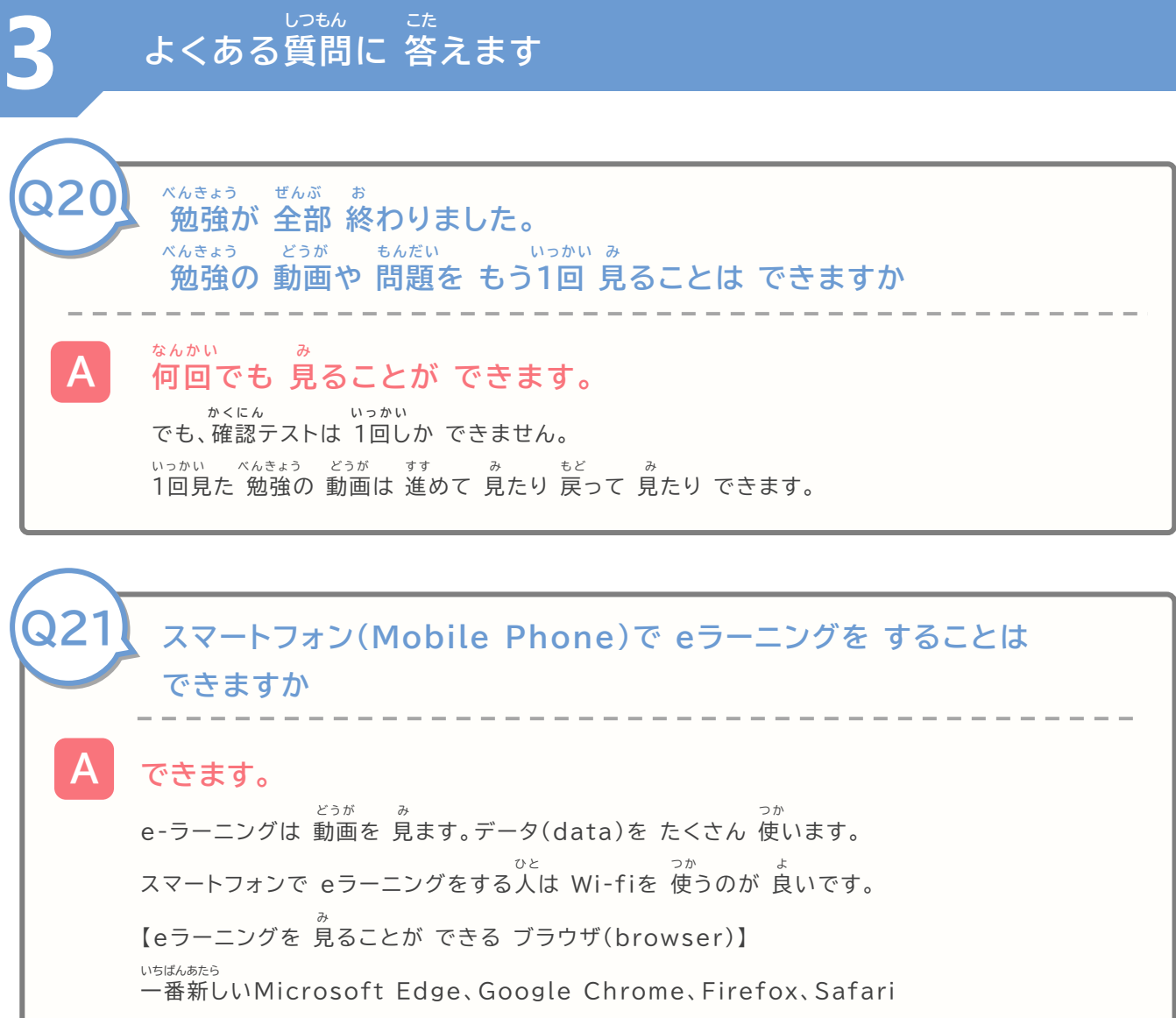

**修了証書を 出すことについて** しゅうりょうしょうしょ だ

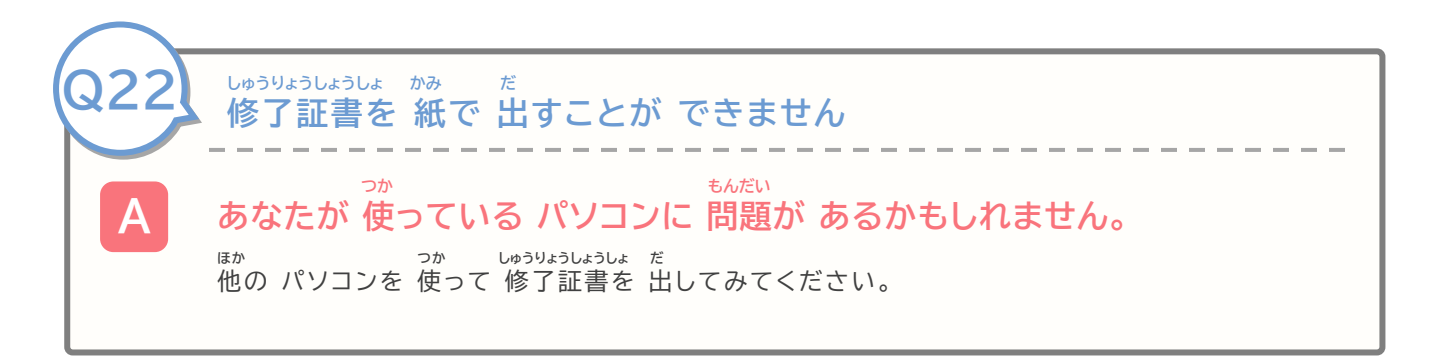

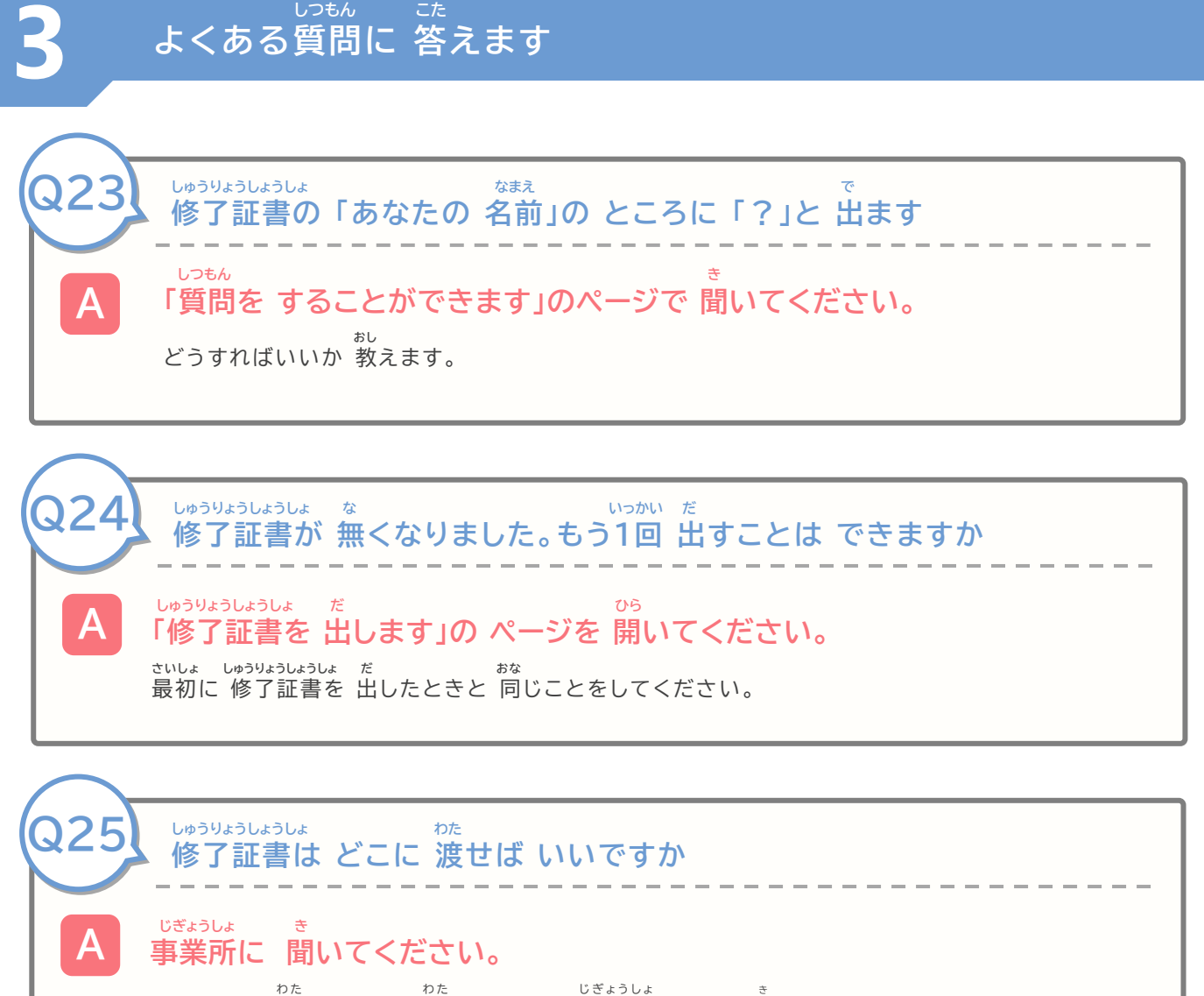

どうやって 渡すか、いつ 渡すかなどは 事業所のひとに 聞いてください。

**ことばの 説明 せつめい**

**実施主体 認知症介護基礎研修をする 地方自治体<国が 決めた 都道府県などを まとめる 団体>などのことです** じっししゅたい にんちしょうかいごきそけんしゅう ちほうじちたい くに き とどうふけん だんたい

**4**

## **がめん ことば ことば か 画面の 言葉を ほかの 言葉に 変える**

 **ことば か おし どうやって ほかの 言葉に 変えるか 教えます**

## **4 がめん ことば ことば <sup>か</sup> 画面の 言葉を ほかの 言葉に 変える**

がめん ことば ことば か ログイン(login)するときの 画面の 言葉を ほかの言葉に 変えることが できます。 えいご ご ご ご こ ご ちゅうごくご 英語、ベトナム語、インドネシア語、中国語、ビルマ語に 変えることが できます。 ことば か べんきょう どうが ことば がめん ことば 言葉を 変えると 勉強の 動画の 言葉と 画面の 言葉は やさしい日本語(N4)に 変わります。

#### **どうやって ほかの 言葉に 変えるか 教えます** ことば か おし

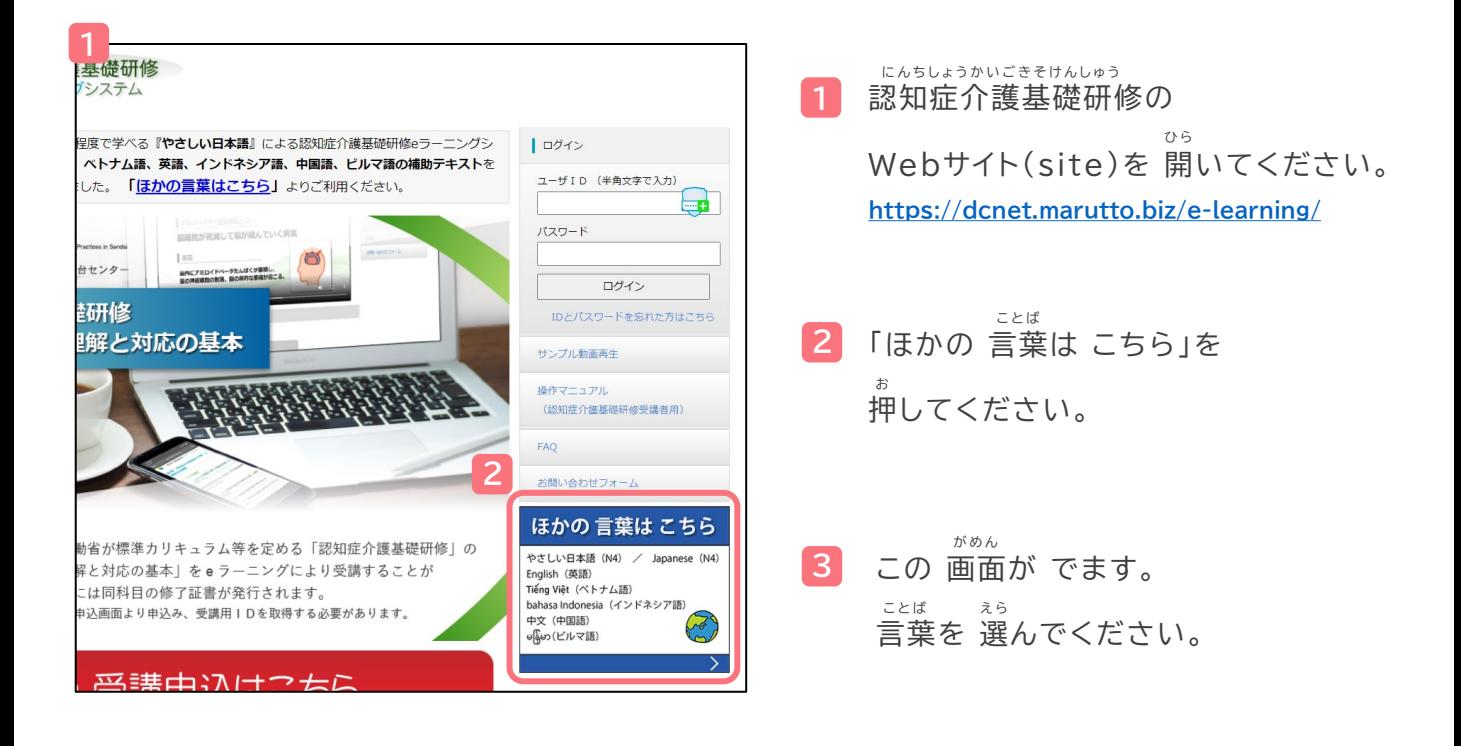

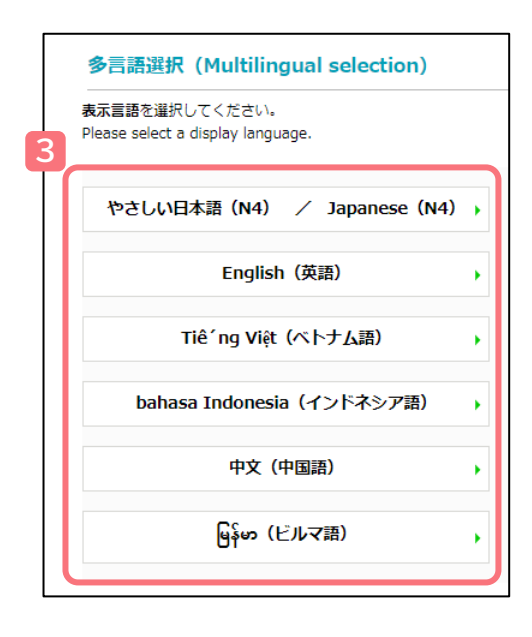

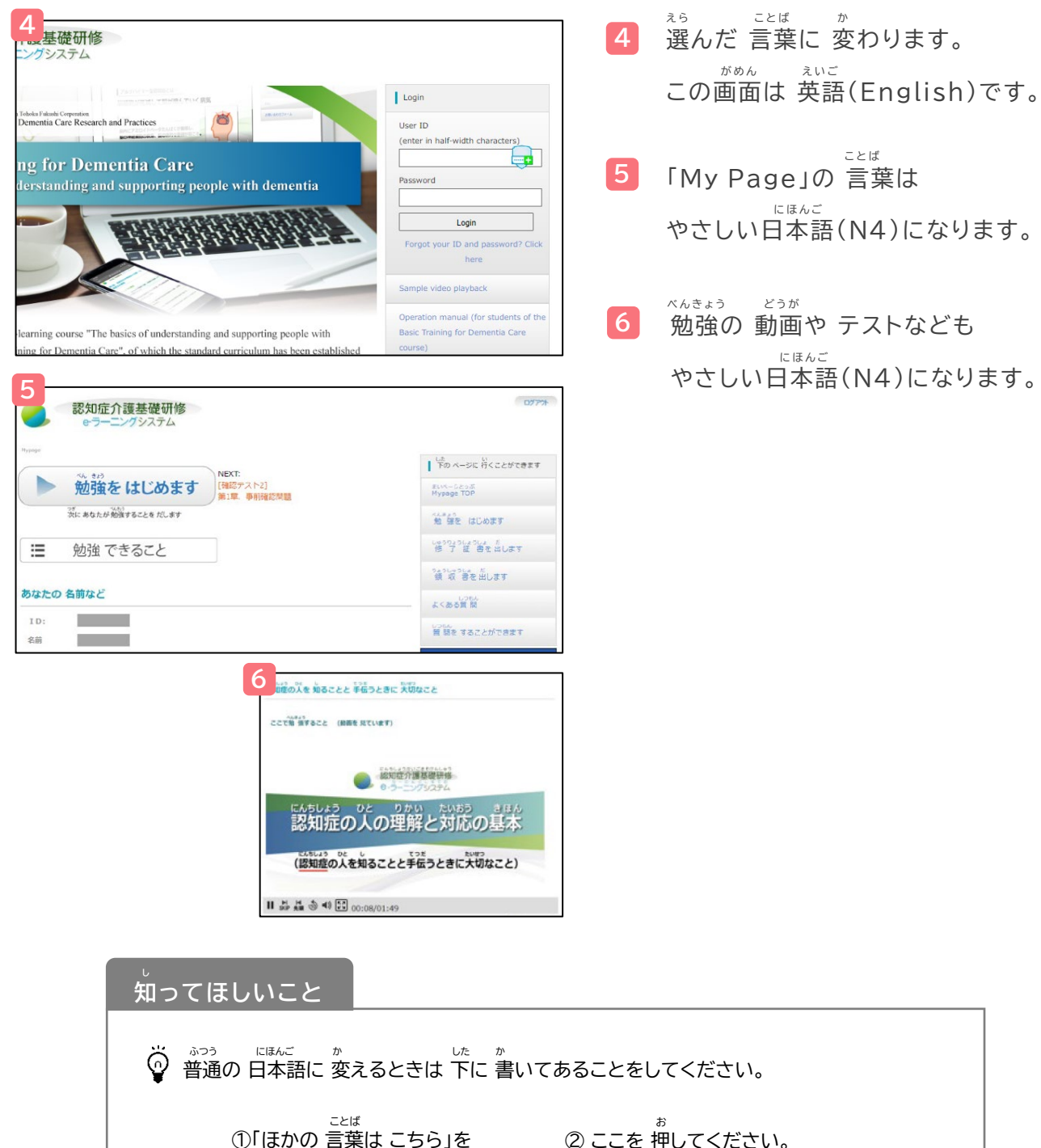

お 押してください。

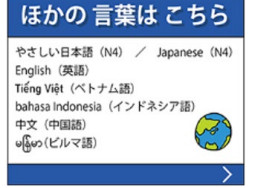

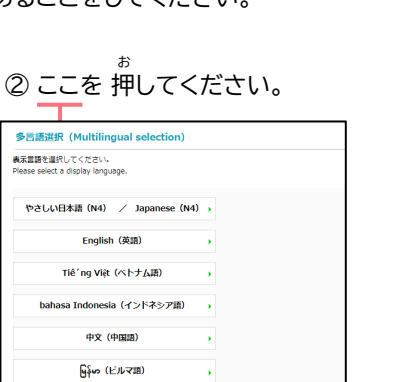

日本語(Nor

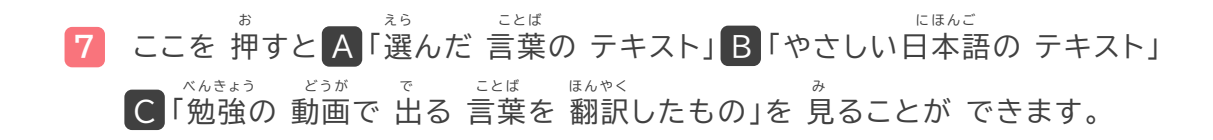

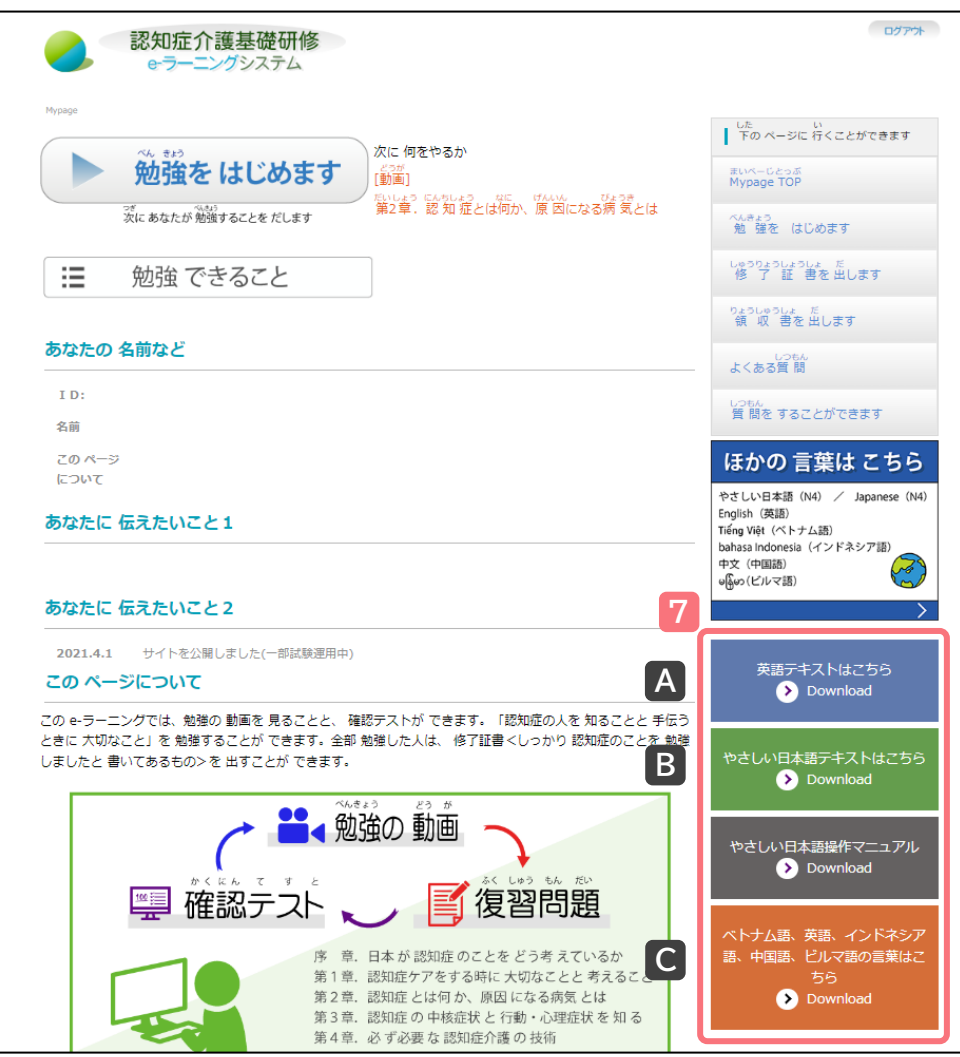

え ら ことば A 「選んだ 言葉の テキスト」

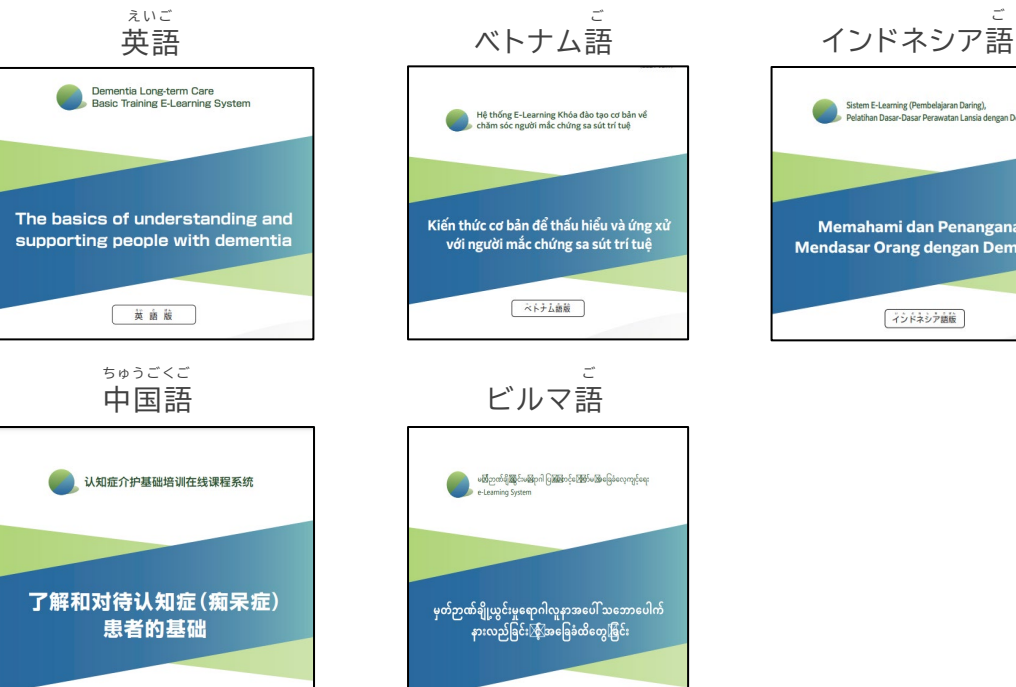

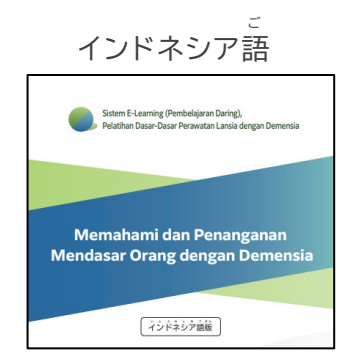

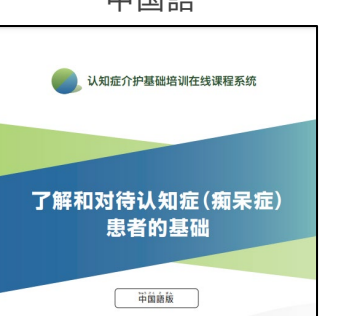

 にほんご B 「やさしい日本語の テキスト」 認知症の人を知ることと 手伝うときに大切なこと やさしい白茶語様

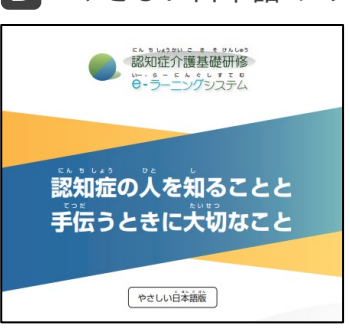

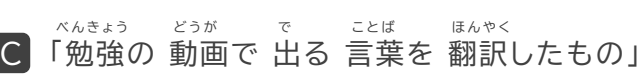

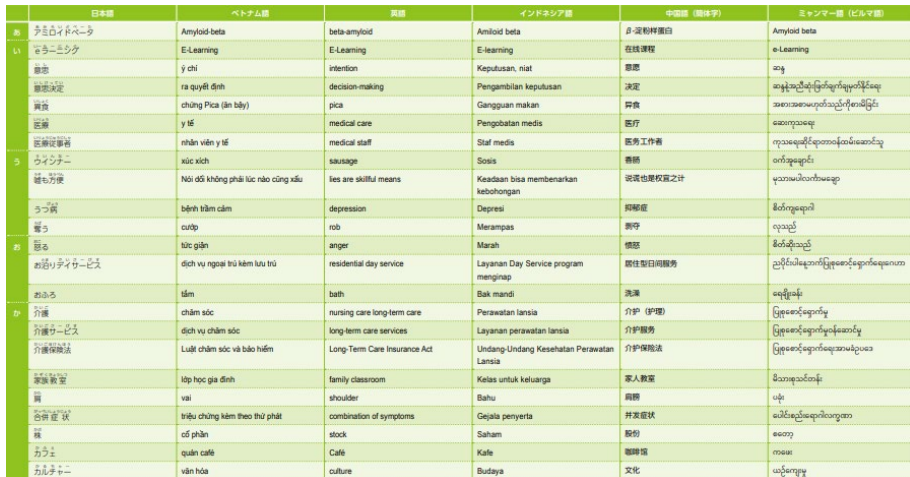

ビルマ語版

## **4 がめん ことば ことば <sup>か</sup> 画面の 言葉を ほかの 言葉に 変える**

**8**

×んきょう どうが した<br>勉強の 動画の 下に やさしい日本語で 説明がでます。 ことば ほんやく で せつめい ほんやく 言葉の 翻訳も 出ます。(説明の 翻訳は ありません)

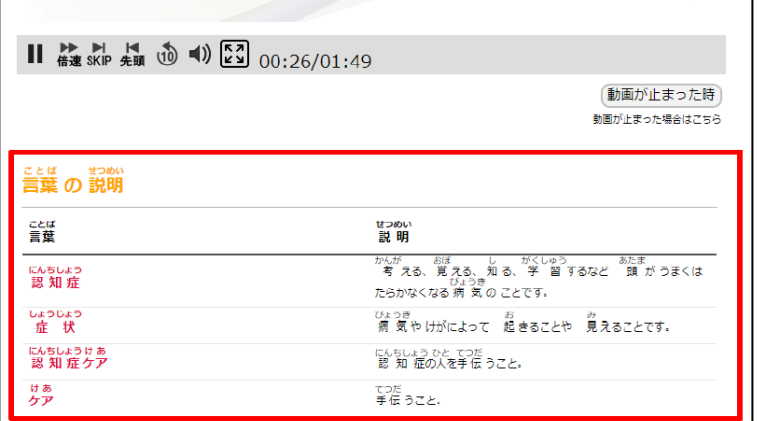

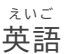

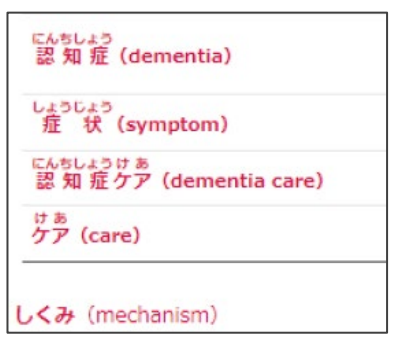

ご ちゅうごくご インドネシア語 中国語

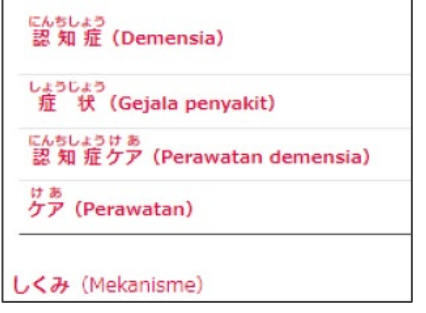

ご ビルマ語

င^5) +၁<br>認 知 症(မှတ်ဉာဏ်ချို့ယွင်းမှုရောဂါ(မှတ်ဉာဏ်ယိုယွင်းကျ ဆင်းလာမှုရောဂါ) ) しょうじょう<br>症 状 (cေpolလက္ခဏာ)

<sub>にんちしょうけ あ</sub><br>認 知 症 ケア(မှတ်ဉာဏ်ချို့ယွင်းမှုရောဂါ ပြုစုစောင့်ရှောက်

 $eq3)$ 

ゖぁ<br>ケア(ပြုစုစောင့် ရှောက်ရေး)

**しくみ** (ဖွဲ့စည်းပုံ)

えいご こうしょう しょうしょう しゅうしょう しゅうしゅう しゅうしょく こうしょう **英語 いっきょう しゅうしょう いきょう べトナム語** 

にんちしょう<br>認 知 症(ch<del>ú</del>ng sa sút trí tuệ(ch<del>ú</del>ng mâ´t trí  $nh<sub>o</sub>$ ) ) しょうじょう<br>症 状 (triêu chứng) にんちしょうけ あ<br>認 知 症 ケア(chǎm sóc người mǎ´c chứng sa sút trí tuệ, chăm sóc đô 'i với bệnh sa sút trí tuệ) ゖぁ<br>ケア(chăm sóc) しくみ (hệ thô 'ng)

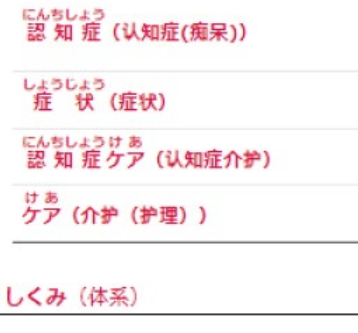

#### にんちしょうかいごきそけんしゅう しゅうしゃ しゅうしゃ しゅうしゅう うんえいじむきょく **認知症介護基礎研修eラーニングシステム運営事務局**

し ゃ かいふくしほうじんとうほくふくしかい にんちしょうかいごけんきゅう けんしゅうせんだい <sub>じゅうしょ</sub><br>住所:〒989-3201 宮城県仙台市青葉区国見ケ丘6-149-1 社会福祉法人東北福祉会 認知症介護研究・研修仙台センター

#### うんようしゃ **システム運用者**

かぶしきがいしゃ じゅうしょ とうきょうとしんじゅくくかぐらざか 株式会社ワールドプランニング 住所:〒162-0825 東京都新宿区神楽坂4-1-1 オザワビル2F

**聞きたいことが ある人は Webサイト(site)の 「質問を することができます」の ページで 聞いてください**